# HELLOMOTO

Introducing your new motorola ROKR model E1 GSM wireless phone. Here's a quick anatomy lesson.

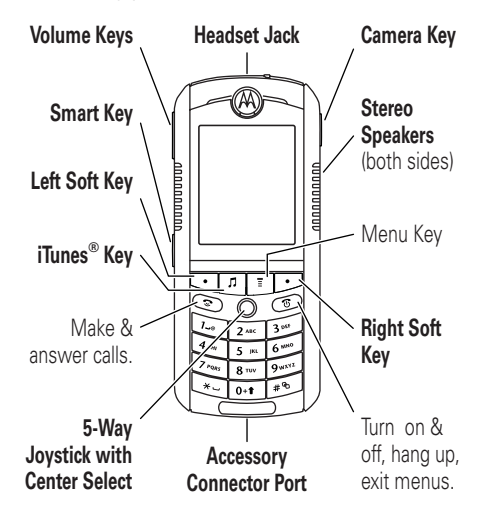

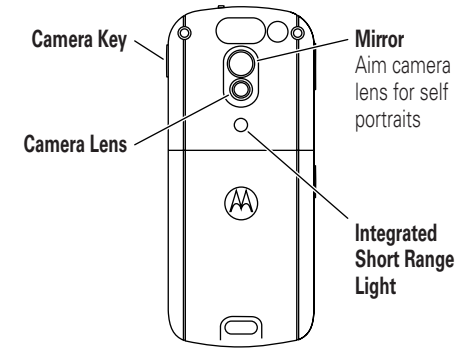

**Note:** The above illustration is for reference only. There may be slight differences between the appearance of handset and keys, operations and contents of display used in this manual and those of your handset. Please refer to your handset for actuality.

#### <span id="page-1-0"></span>**transfer music files**

Use the memory card as the default USB connection:

#### $\boxed{\equiv}$  > Settings > Connectivity > USB Settings <sup>&</sup>gt; Memory Card

On your computer, open iTunes<sup>®</sup> and connect your phone to your computer using the included USB cable. Then drag and drop songs in the iTunes Source list to your phone.

**Tip:** You must have a memory card installed in the phone in order to transfer songs to the phone and play them using iTunes (see page [37\)](#page-36-0).

#### **features**

#### **play music**

Play a song on your phone using iTunes:

iTunes > Songs <sup>&</sup>gt; *song name* <sup>&</sup>gt;PLAY

**Tip:** Disconnect your phone from your computer to play songs.

**Tip:** You must have a memory card installed in the phone in order to transfer songs to the phone and play them using iTunes (see page [37](#page-36-0)).

#### **create playlist in iTunes for your phone**

Create a playlist of songs to transfer to your phone:

On your computer, open iTunes, click the Add  $(+)$  button, and type a name for the playlist. Then drag songs from your music library to your playlist.

Connect your phone to your computer with the provided USB cable. Then drag and drop the playlist from the iTunes Source list to your phone.

#### **rhythm lights**

Activate lights to flash in sync with the sounds around you:

 $\boxed{\equiv}$  > Settings > Personalise > Rhythm Lights

#### **features**

ring lights

Choose ring lights for incoming calls:

 $\boxed{\equiv}$  > Settings > Ring Styles> Ring Lights > > *light pattern*

#### **take photo & send**

Press  $\Box$  to activate the camera. Point lens and press **Capture** to take a photo.

To send, press the **Store** key and select Send In Message.

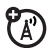

record a video

To record a new video:

 $\boxed{=}$  > Multimedia > Video Camera

Press the **Capture** key to start recording and the **Stop** key to end the recording.

#### **send multimedia message**

Send a message with pictures, animations, sounds, and videos:

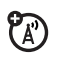

 $\boxed{\equiv}$  > Messages > New Message > New Multimedia Msg

Mobile Devices Business(852)2506-3888 (Hong Kong)

www.motorola.com.hk

MOTOROLA and the Stylised M Logo are registered in the US Patent & Trademark Office.

Java and all other Java-based marks are trademarks or registered trademarks of Sun Microsystems, Inc. in the U.S. and other countries.

All other product or service names are the property of their respective owners.

© Motorola, Inc., 2005.

#### Software Copyright Notice

The Motorola products described in this manual may include copyrighted Motorola and third-party software stored in semiconductor memories or other media. Laws in the United States and other countries preserve for Motorola and third-party software providers certain exclusive rights for copyrighted software, such as the exclusive rights to distribute or reproduce the copyrighted software. Accordingly, any copyrighted software contained in the Motorola products may not be modified, reverse-engineered, distributed, or reproduced in any manner to the extent allowed by law. Furthermore, the purchase of the Motorola products shall not be deemed to grant either directly or by implication, estoppel, or otherwise, any licence under the copyrights, patents, or patent applications of Motorola or any third-party software provider, except for the normal, non-exclusive, royalty-free licence to use that arises by operation of law in the sale of a product. While Products specifications and features may be subject to change without notice, we are making

every possible effort to ensure that user manuals are updated on a regular basis to reflect product functionality revisions. However, in the unlikely event that your manual version does not fully reflect the core functionality of your product, please let us know. You may also be able to access up-to-date versions of our manuals from our Motorola web site, at http://www.motorola.com.hk.

Certain mobile phone features are dependent on the capabilities and settings of your service provider's network. Additionally, certain features may not be activated by your service provider, and/or the provider's network settings may limit the feature availability and functionality. Always contact your service provider about feature availability and functionality. All features, functionality, and other product specifications, as well as the information contained in this user's guide are based upon the latest available information and are believed to be accurate at the time of printing. Motorola reserves the right to change or modify any information or specifications without notice or obligation.

Manual Number: 6887370Z21

# feature locator

#### <span id="page-5-0"></span>**main menu**

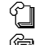

#### **Phonebook**

#### **B** Recent Calls

- Received Calls
- Dialed Calls
- Notepad
- Call Times
- Data Times
- Data Volumes

#### $\triangledown$

- **Messages**
	- New Message • Email Msgs
	- •Message Inbox
	- Voicemail
	- Browser Msgs
	- Info Services
	- Quick Notes
	- Outbox
	- Drafts
	- MMS Templates

#### É **Tools**

- SIM Applications \*
- •**Calculator**
- Datebook•
- **Shortcuts** •
- Alarm Clock•
- •**Shortcuts**
- Dialling services •
	- Fixed Dial \*
	- •Quick Dial
	- Voice Dial \*

#### Q **Games & Apps**

#### **Web Access**

- •Browser
- Web Shortcuts •
- •Stored Pages
- •History
- •Go To URL
- Browser Setup
- Web Sessions

#### **五** Multimedia

- Themes
- Camera
- Pictures•
- Sounds
- Videos
- Video Camera
- **iTunes**⊛
- **晶** $\mathbb{R}$  Settings
	- - (see next page)

This is the standard main menu layout. **Your phone's menu may be a little different.**

\* optional features

#### **settings menu**

#### **EV** Personalise

- •Rhythm Lights
- •Home Screen
- Main Menu
- Skin
- Greeting •
- •**Wallpaper**
- •Screen Saver

#### $\frac{1}{2}$  Ring Styles

- Style
- Style Detail
- Ring Lights
- •Event Lights

#### <sup>中国</sup> Connectivity

- •Bluetooth Link
- •**Sync**
- USB Settings

#### **G**<sub>Call</sub> Divert

- Voice Calls
- •Fax Calls
- Data Calls•
- Cancel All
- Divert Status

#### **Bom** In-Call Setup

- In-Call Timer
- Call Cost Set-up \* •
- My Caller ID
- •Talk and Fax \*
- Answer Options
- •Call Waiting

#### *A***<sub>3</sub>** Initial Setup

- Time and Date
	- •1-Touch Dial
	- •Display Timeout
- •Backlight
- Scroll
- •Vibe Sync
- •Language
- Battery Save
- •**Brightness**
- •DTMF
- Master Reset
- Master Clear

#### **Phone Status**

- My Tel. Number
- Active Line \*
- Battery Meter •
- •Storage devices
- •Other Information \*
- Software Update

#### S **Headset**

- Auto Answer
- Voice Dial

#### **Car Settings**

- Auto Answer
- Auto Handsfree
- Power-off Delay
- Charger Time

#### $\mathbb{A}^{\mathbb{C}}$  Network

- New Network
- Network Setup •
- •Available Networks
- •My Network List
- •Service Tone
- Network Jingle
- •Call Drop Tone

#### **A** Security

- Phone Lock
- Lock Keypad •
- •Lock Application
- •Fixed Dial \*
- Call Barring •
- •SIM PIN
- New Passwords•
- Certificate Mgmt •

#### c **Java Settings**

- Java App Loader \*
- •Java System
- •Delete All Apps
- •App Vibration
- •App Volume
- •App Priority
- •App Backlight
- Set Standby App
- \* optional features

# [contents](#page-1-0)

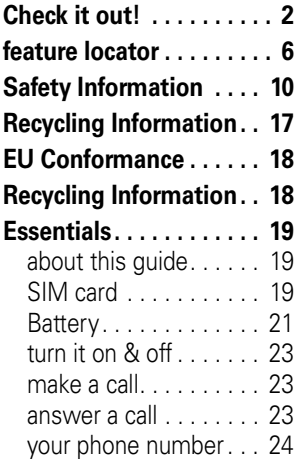

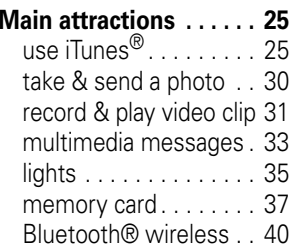

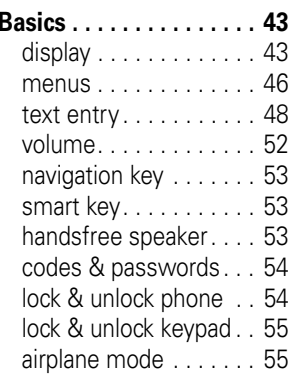

**[Customize](#page-55-0) . . . . . . . . . . . 56**[ring style. . . . . . . . . . . 56](#page-55-1) [time & date. . . . . . . . . 57](#page-56-0)[wallpaper . . . . . . . . . . 57](#page-56-1) screen saver [. . . . . . . . 57](#page-56-2)themes [. . . . . . . . . . . . 58](#page-57-0)[display appearance. . . 59](#page-58-0) [answer options. . . . . . 59](#page-58-1) [vibrations . . . . . . . . . . 59](#page-58-2) **[Calls](#page-59-0). . . . . . . . . . . . . . . . 60**turn off a call alert.  $60$ recent calls [. . . . . . . . . 60](#page-59-2)[redial. . . . . . . . . . . . . . 61](#page-60-0)return a call. . . . . . . 61 notepad [. . . . . . . . . . . 62](#page-61-0) hold or mute a call . . . . 62 [call waiting . . . . . . . . . 62](#page-61-2) caller ID [. . . . . . . . . . . 63](#page-62-0)[emergency calls](#page-62-1) . . . . . 63 [international calls . . . . 63](#page-62-2)1-touch dial [. . . . . . . . . 64](#page-63-0)voicemail [. . . . . . . . . . 64](#page-63-1)

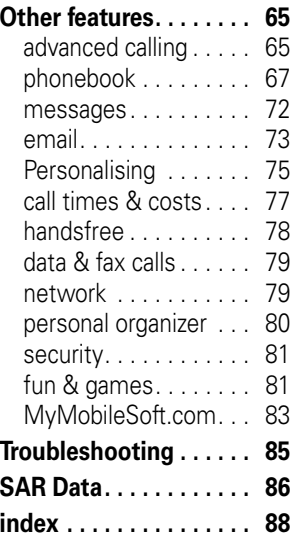

<span id="page-9-1"></span><span id="page-9-0"></span>IMPORTANT INFORMATION ON SAFE AND EFFICIENT OPERATION. READ THIS INFORMATION BEFORE USING YOUR PHONE.<sup>1</sup>

# Exposure To Radio Frequency (RF) Energy

Your phone contains a transmitter and a receiver. When it is ON, it receives and transmits RF energy. When you communicate with your phone, the system handling your call controls the power level at which your phone transmits.

Your Motorola phone is designed to comply with local regulatory requirements in your country concerning exposure of human beings to RF energy.

# Operational Precautions

To assure optimal phone performance and make sure human exposure to RF energy is within the guidelines set forth in the relevant standards, always adhere to the following instructions.

# External Antenna Care

If your phone has an external antenna, use only the supplied or Motorola-approved replacement antenna. Unauthorised antennas, modifications, or attachments could damage the phone and/or may result in non-compliance with local regulatory requirements in your country.

Do NOT hold the external antenna when the phone is IN USE. Holding the external antenna affects call quality and may cause the phone to operate at a higher power level than needed.

### Phone Operation

When placing or receiving a phone call, hold your phone as you would a wireline phone.

### Body-Worn Operation: Voice Communication

To maintain compliance with RF energy exposure guidelines, if you wear a phone on your body when transmitting voice communica-tions, always place the phone in a Motorola-supplied or approved clip, holder, holster, case, or body harness for this phone, if available. Use of accessories not approved by Motorola may exceed RF energy exposure guidelines.

If you do not use one of the body-worn accessories approved or supplied by Motorola, and are not using the phone held in the normal use position, ensure the phone and its antenna are at least 2.5 centimeters (1 inch) from your body when transmitting.

### Data Operation

When using any data feature of the phone, with or without an accessory cable, position the phone and its antenna at least 2.5 centimeters (1 inch) from your body.

### Approved Accessories

Use of accessories not approved by Motorola, including but not limited to batteries , antennas, and convertible covers may cause your phone to exceed RF energy exposure guidelines. For a list of approved Motorola accessories, visit our website at **www.motorola.com.**

# RF Energy Interference/Compatibility

**Note:** Nearly every electronic device is susceptible to RF energy interference from external sources if inadequately shielded, designed, or otherwise configured for RF energy compatibility. In some circumstances your phone may cause interference.

**Note:** This device complies with Part 15 of the FCC Rules. Operation is subject to the following two conditions: (1) this device may not cause harmful interference, and (2) this device must accept any interference received, including interference that may cause undesired operation.

### **Facilities**

Turn off your phone in any facility where posted notices instruct you to do so. These facilities may include hospitals or health care facilities that may be using equipment that is sensitive to external RF energy.

### Aircraft

Turn off your wireless device whenever instructed to do so by airline staff. If your device offers a flight mode or similar feature, consult airline staff about use in flight. If your device offers a feature that automatically turns on the phone, then turn off this feature before boarding an airplane or entering an area where the use of wireless devices is restricted.

# Medical Devices

#### Pacemakers

Pacemaker manufacturers recommend that a minimum separation of 15 centimeters (6 inches) be maintained between a handheld wireless phone and a pacemaker.

Persons with pacemakers should:

- **•** ALWAYS keep the phone more than 15 centimeters (6 inches) from your pacemaker when the phone is turned ON.
- **•** NOT carry the phone in the breast pocket.
- **•** Use the ear opposite the pacemaker to minimise the potential for interference.
- **•** Turn OFF the phone immediately if you have any reason to suspect that interference is taking place.

### Hearing Aids

Some digital wireless phones may interfere with some hearing aids. In the event of such interference, you may want to consult your hearing aid manufacturer to discuss alternatives.

### Other Medical Devices

If you use any other personal medical device, consult the manufacturer of your device to determine if it is adequately shielded from RF energy. Your GP may be able to assist you in obtaining this information.

# Use While Driving

Check the laws and regulations on the use of phones in the area where you drive. Always obey them.

When using your phone while driving, please:

- **•** Give full attention to driving and to the road.Using a phone may be distracting in certain circumstances. Discontinue a call if you can't concentrate on driving.
- **•** Use hands-free operation, if available.
- **•** Pull off the road and park before making or answering a call if driving conditions so require.

Responsible driving best practices can be found at the Motorola website: www.motorola.com/callsmart.

# Operational Warnings

### For Vehicles With an Air Bag

Do not place a phone in the area over an air bag or in the air bag deployment area. Air bags inflate with great force. If a phone is placed in the air bag deployment area and the air bag inflates, the phone may be propelled with great force and cause serious injury to occupants of the vehicle.

# Gas or Petrol Stations

Obey all posted signs with respect to the use of radio equipment in gas or petrol stations. Turn off your wireless device if instructed by authorized staff.

# Potentially Explosive Atmospheres

Turn off your phone prior to entering any area with a potentially explosive atmosphere. Do not remove, install, or charge batteries in such areas. Sparks in a potentially explosive atmosphere can cause an explosion or fire resulting in bodily injury or even death.

**Note:** The areas with potentially explosive atmospheres referred to above include fueling areas such as below decks on boats, fuel or chemical transfer or storage facilities, areas where the air contains chemicals or particles, such as grain, dust, or metal powders. Areas with potentially explosive atmospheres are often but not always posted.

### Blasting Caps and Areas

To avoid possible interference with blasting operations, turn OFF your phone when you are near electrical blasting caps, in a blasting area, or in areas posted "Turn off electronic devices." Obey all signs and instructions.

### Damaged Products

**If your phone or battery has been submerged in water, punctured, or subjected to a severe fall, do not use it until you take it to a Motorola Authorized Service Center to determine if it has been damaged. Do not attempt to dry it with an external heat source, such as a microwave oven.**

### Batteries and Chargers

Batteries can cause property damage and/or bodily injury such as burns if a conductive material such as jewelry, keys, or beaded chains touch exposed terminals. The conductive material may complete an electrical circuit (short circuit) and become hot. Take care when handling a charged battery, particularly when placing it inside a pocket, purse, or other container with metal objects. **Use only Motorola OriginalTM batteries and chargers.**

**Caution**: To avoid risk of personal injury, do not dispose of your battery in a fire.

Your battery, charger, or phone may contain symbols, defined as follows:

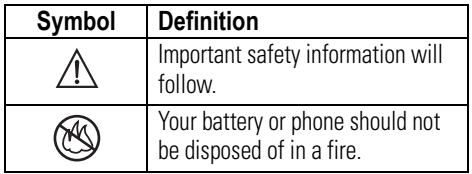

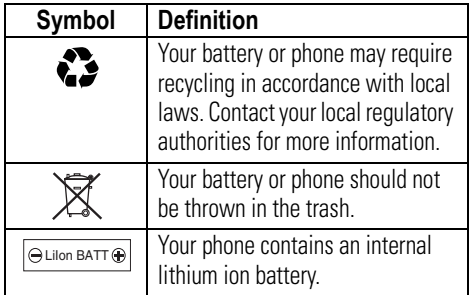

### Choking Hazards

Your phone or its accessories may include detachable parts, which may present a choking hazard to small children. Keep your phone and its accessories away from small children.

# Seizures/Blackouts

Some people may be susceptible to epileptic seizures or blackouts when exposed to flashing lights, such as when watching television or playing video games.

These seizures or blackouts may occur even if a person never had a previous seizure or blackout.

If you have experienced seizures or blackouts, or if you have a family history of such occurrences, please consult with your doctor before playing video games on your phone or enabling a flashing-lights feature on your phone. (The flashing-light feature is not available on all products.)

Parents should monitor their children's use of video game or other features that incorporate flashing lights on the phones. All persons should discontinue use and consult a doctor if any of the following symptoms occur: convulsion, eye or muscle twitching, loss of awareness, involuntary movements, or disorientation.

To limit the likelihood of such symptoms, please take the following safety precautions:

- **•** Do not play or use a flashing-lights feature if you are tired or need sleep.
- **•** Take a minimum of a 15-minute break hourly.
- **•**Play in a room in which all lights are on.

### Safety Information **15**

**•** Play at the farthest distance possible from the screen.

# Repetitive Motion Injuries

When you repetitively perform actions such as pressing keys or entering finger-written characters, you may experience occasional discomfort in your hands, arms, shoulders, neck, or other parts of your body. Follow these instructions to avoid problems such as tendonitis, carpal tunnel syndrome, or other musculoskeletal disorders:

- **•** Take a minimum 15-minute break every hour of game playing.
- **•** If your hands, wrists, or arms become tired or sore while playing, stop and rest for several hours before playing again.
- **•** If you continue to have sore hands, wrists, or arms during or after play, stop playing and see a doctor.

1.The information provided in this document supersedes the general safety information in

**16**Safety Information user's guides published prior to January 28, 2005.

# Caring for the Environment by Recycling

- <span id="page-16-0"></span>
- When you see this symbol on a Motorola product, do not dispose the product with household waste.

# Recycling Mobile Phones and Accessories

Do not dispose of mobile phones or electrical accessories, such as chargers or headsets, with your household waste. In some countries or regions, collection systems are set up to handle electrical and electronic waste items. Contact your regional authorities for more details. If collection systems aren't available, return unwanted mobile phones or electrical accessories to any Motorola Approved Service Centre in your region.

# European Union Directives Conformance Statement

<span id="page-17-0"></span>Hereby, Motorola declares that this product is in compliance with

- **•** The essential requirements and other relevant provisions of Directive 1999/5/EC
- **•**All other relevant EU Directives

<span id="page-17-1"></span>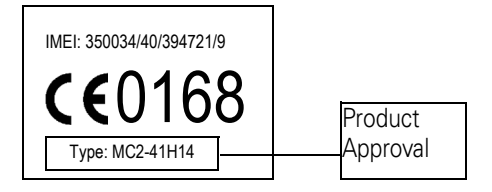

The above gives an example of a typical Product Approval Number.

You can view your product's Declaration of Conformity (DoC) to Directive 1999/5/EC (the R&TTE Directive) at www.motorola.com/rtte to find your DoC, enter the product Approval Number from your product's label in the "Search" bar on the Web site

# <span id="page-18-0"></span>**Essentials**

# <span id="page-18-1"></span>about this guide

This guide shows how to locate a menu feature as follows:

#### **Find it:** Press  $\boxed{\equiv}$  > Recent Calls > Dialed Calls

This example shows that, from the home screen, you press  $\Box$  to open the menu, highlight and select **® Recent Calls**, then highlight and select Dialed Calls.

Press  $\dot{\mathbf{\Phi}}$  to scroll to and highlight a menu feature. Press the Select key to select the teature. Press the **Select** key to select the **SIM card**<br>highlighted menu feature.

#### **symbols**

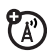

U)

This means a feature is network/subscription dependent and may not be available in all areas. Contact your service provider for more information.

This means a feature requires an optional accessory.

<span id="page-18-2"></span>Your *Subscriber Identity Module* (SIM) card contains personal information like your phone number and phonebook entries.

**Caution:** Don't bend or scratch your SIM card. Keep it away from static electricity, water, and dirt.

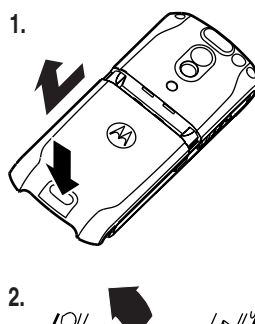

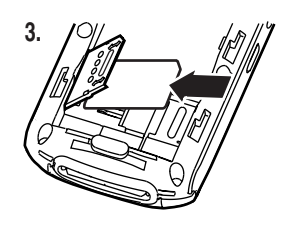

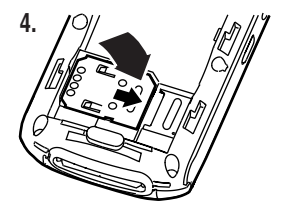

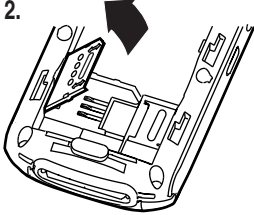

# <span id="page-20-0"></span>Battery

# Battery tips

Battery life depends on the network, signal strength, temperature, features, and accessories you use.

**•** Always use Motorola Original batteries and chargers. The warranty does not cover damage caused by non-Motorola batteries and/or chargers.

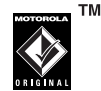

- **•** New batteries or batteries stored for a long time may take more time to charge.
- **•** When charging your battery, keep it near room temperature.
- **•** When storing your battery, keep it uncharged in a cool, dark, dry place, such as a refrigerator.
- **•** Never expose batteries to temperatures below -10°C (14°F) or above 45°C (113°F). Always take your phone with you when you leave your vehicle.
- **•** It is normal for batteries to gradually wear down and require longer charging times. If you notice a change in your battery life, it is probably time to purchase a new battery.

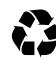

Contact your local recycling center for proper battery disposal.

**Warning:** Never dispose of batteries in a fire because they may explode.

Before using your phone, read the battery safety information in the "Safety and General Information" section (see page [10\)](#page-9-1).

### battery installation

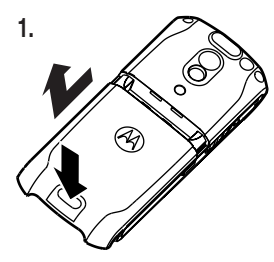

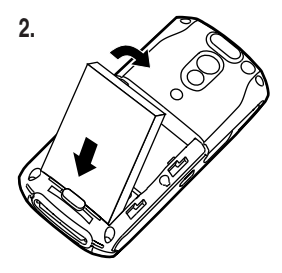

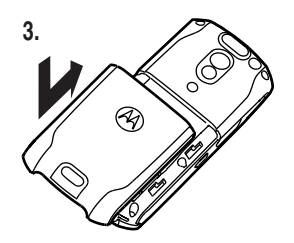

# battery charging

New batteries are not fully charged. Plug the travel charger into your phone and an

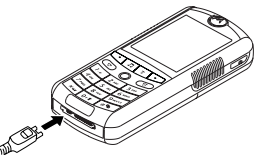

electrical outlet. Your phone displays Charge Complete when finished.

**Tip:** Relax, you can't overcharge your battery. It will perform best after you fully charge and discharge it a few times.

# <span id="page-22-0"></span>turn it on & off

**Caution:** When you turn on the phone, it may prompt you to enter your SIM card PIN code to unlock the SIM card. If you enter an incorrect PIN code 3 times in a row, your SIM card is disabled and your phone displays SIM Blocked. Contact your service provider.

To turn on your phone, press and hold O for a few seconds or until the display turns on. If prompted, enter your 6-digit SIM card PIN code and/or 4-digit unlock code.

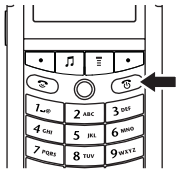

**Note:** You might be prompted to personalize your phone. Select Yes to change settings, or No to go to the idle display. You can set your personal options later (see page [75](#page-74-0)).

To turn off your phone, press and hold  $\mathcal D$  for 2 seconds.

# <span id="page-22-1"></span>make a call

Enter a phone number and press  $\mathcal{F}$  to make a call.

# <span id="page-22-2"></span>answer a call

When your phone rings and/or vibrates, press **• to answer. To "hang up," press < ⊃**.

# <span id="page-23-0"></span>your phone number

From the home screen, press  $\equiv \pm$  to see your number.

**Tip:** Want to see your phone number while you're on a call? Press  $\equiv$  > My Tel. Numbers.

To store or edit your name and number  $P_A$ on your SIM card, press the Edit key while displaying it. If you don't know your phone number, contact your service provider.

# <span id="page-24-0"></span>Main attractions

You can do much more with your phone than make and receive calls!

# <span id="page-24-1"></span>use iTunes $^\circledR$

You can use iTunes desktop to buy and download music to your computer from the Internet, listen to CDs and digital music, and create playlists of your favorite songs. You can then transfer music to your phone that you've bought online or from CDs and play them through iTunes on your phone.

**Note 1:** iTunes Desktop supports MIDI, MP3, AAC and WAV song formats, users may covert MIDI or WAV song formats into AAC format.

**Note 2:** iTunes on motorola E1 supports MP3 and AAC song formats.

# opening iTunes

**Tip:** You must have a memory card installed and set as the default USB setting in the phone to transfer songs and play them using iTunes (see page [37](#page-36-0)). Press  $\boxed{\equiv}$  > Settings >  $Connection > USB$  Settings  $>$  Memory Card

Press the  $\sqrt{\mu}$  key to see the iTunes display.

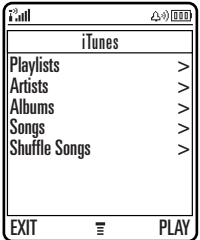

# playing songs

**Tip:** You must have a memory card installed in the phone in order to play songs using iTunes (see page [37](#page-36-0)).

To play an *individual song*, press  $\cdot \hat{\mathbf{O}} \cdot$  down to scroll to Songs  $>$  song name and press the PLAY key.

To play **all the songs in a list**, press  $\cdot \mathbf{\hat{O}}$  down to scroll to Albums, Artists, or Playlist. Then press  $\dot{\mathbf{\Phi}}$  right to select All and press the PLAY key.

**Tip:** Don't forget to disconnect your phone from your computer to play songs. But don't disconnect while you transfer music.

# iTunes controls

#### **features**

turn iTunes on

Press the  $\sqrt{\ }$  key.

#### **features**

select a menu item

Press  $\Phi$  to scroll to menu items, and select by pressing right.

To return to a previous item, press  $\cdot \mathbf{\hat{O}}$  left.

**Tip:** You can use the left and right soft keys to PLAY songs or EXIT menus.

pause a song

From the iTunes idle display, press  $\Phi$  up to switch from Play ( $\blacktriangleright$ ) to Pause( $\Pi$ ). Or from iTunes press the **PAUSE** kev.

start a song over

Press Previous/Rewind.

play the previous song

Press Previous/Rewind twice.

fast forward

Press and hold Next/Fast Forward.

rewind

Press and hold Previous/Rewind.

shuffle songs

Press o to display the iTunes menu. Press  $\Phi$  down to scroll to **Shuffle Songs**, and then press PLAY.

hide iTunes

To hide the iTunes application while playing music:

Press **I** and select **Hide**.

# installing iTunes on your Computer

Before you can download songs to your phone, you must install iTunes on your computer. To install iTunes on your computer:

- **1** Place the iTunes CD-ROM (provided in the box with your phone) into your computer's CD-ROM drive or use the provided URL in a web browser to download the latest iTunes desktop software.
- **2**Follow the prompts to install the software.
- **3** When the installation finishes, double-click the iTunes icon  $\otimes$  on your desktop to open iTunes.

For more information about the iTunes desktop software see http://www.hellomoto.com.

# transferring music

To transfer music from the iTunes computer software to your phone:

**1** First, set up the phone to use the memory card as the default USB connection.

On your phone: Press コ>Settings > Connectivity <sup>&</sup>gt; USB Settings > Memory Card.

- **2**On your computer, open iTunes.
- **3** Using the USB cable, connect your phone to your computer.
- **4** When the phone displays as an icon in the iTunes software, drag and drop music files onto your phone.

**Note:** Each song might take around 30 seconds to transfer from your computer to your phone.

**Note:** When iTunes is finished transferring music to your phone, the phone screen

displays Ok to Disconnect. Then you can remove the USB cable. To do this, press the large button on the cable and disconnect it from your phone. If your phone does not display the **Ok to Disconnect** message, you must Eject the device (using a Mac) or Remove the USB device (on a PC).

**Tip:** Your phone does not support music transfer via Bluetooth.

# create a playlist

You create playlists on your computer and transfer them to your phone. To create a playlist, on your computer:

- **1**Open iTunes.
- **2**When it's open, click the **Add** (+) button.
- **3**Type a name for the playlist.
- **4** In the iTunes software, drag songs from your music library to your playlist.
- **5** Using the USB cable, connect your phone to your computer.
- **6** When the phone displays as a source, drag and drop music files onto your phone.

**Tip:** Your phone must be disconnected from your computer to play songs. Don't disconnect your phone while music is being transferred.

#### add artwork to your songs

Want to view or add album cover art or pictures to your iTunes songs? First make sure you can see if any artwork exits:

- **1** If you don't see artwork in the lower left of the iTunes desktop on your computer click the View Artwork icon (lower left fourth icon). A artwork window is displayed.
- **2** If you want to add or change artwork, drag a picture file to the artwork window.

### upgrading iTunes desktop software

For more information about being able to store more music in iTunes on your phone, go to http://www.itunes.com/mobile/motorola or visit http://www.hellomoto.com.

# <span id="page-29-0"></span>take & send a photo

From the home screen, press the **Camera** key to see the camera viewfinder:

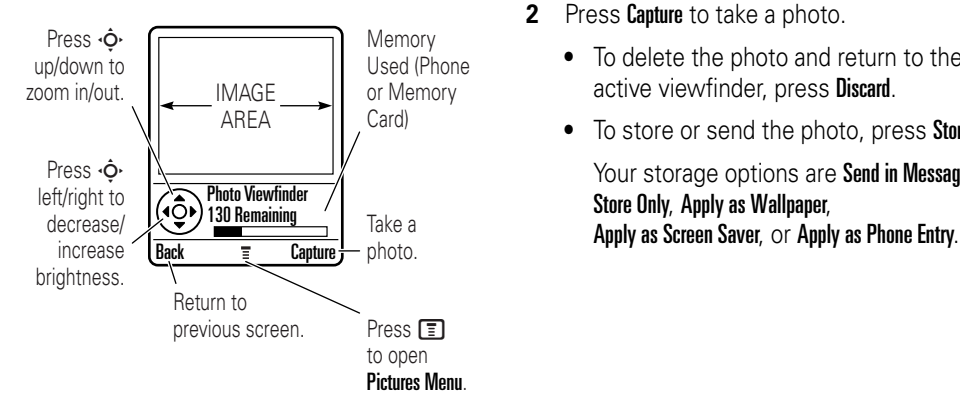

**Tip:** To adjust lighting conditions press  $\boxed{\equiv}>$  Pictures Setup  $>$  Lighting conditions  $>$  Change.

- **1** Point the camera lens at the photo subject.
- **2**Press **Capture** to take a photo.
	- **•** To delete the photo and return to the active viewfinder, press Discard.
	- **•**To store or send the photo, press Store. Your storage options are Send in Message, Store Only, Apply as Wallpaper,

### camera settings

Press  $\Box$  in the viewfinder to open the Pictures Menu. This menu can include the following options:

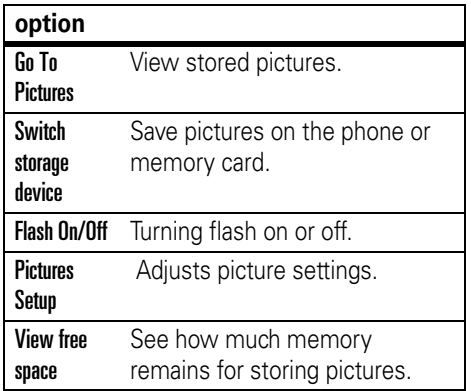

# <span id="page-30-0"></span>record & play video clip

# record a video clip

#### **Find it:** Press  $\boxed{\equiv}$  > Multimedia > Videos > [New Video]

The active viewfinder image displays.

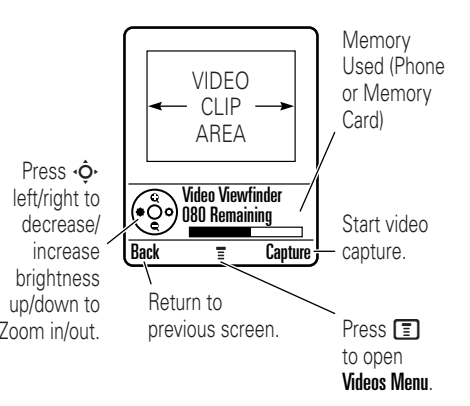

**Note:** You can zoom in or out only before you start recording.

- **1** Point the camera lens at the video subject.
- **2**Press the **Capture** key to begin video recording.
- **3**Press the **Stop** key to stop video recording.
	- **•** To delete the video clip and return to the active viewfinder, press the **Discard** key.
	- **•** To store the video clip, press the Store key.

Your storage options are Send in Message or Store Only.

# play a video clip

#### **Find it:** Press **F** > Multimedia > Videos

> *video clip*

The video clip displays in the playback screen.

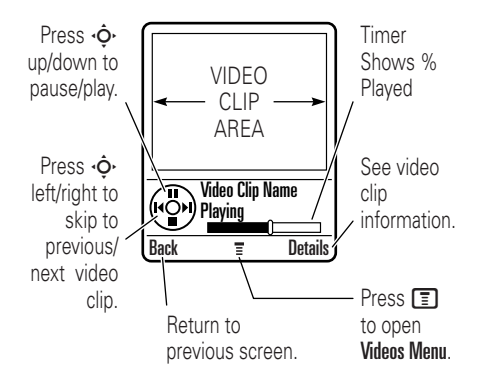

# video settings

Press  $\Box$  in the viewfinder to open the Videos Menu. This menu can include:

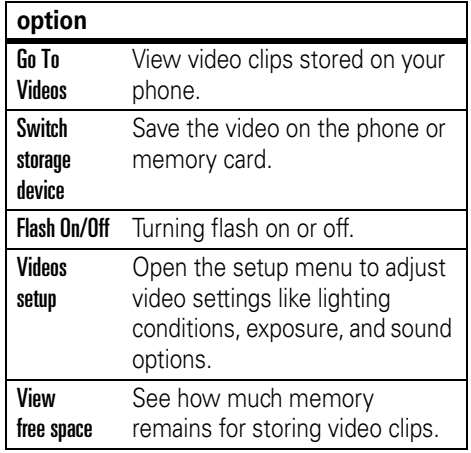

# <span id="page-32-0"></span>multimedia messages

For more message features, see page [72](#page-71-1).

# send a multimedia message

A *Multimedia Messaging Service* (A) (MMS) message contains pages with text and media objects (including photos, pictures, animations, or sounds). You can send the multimedia message to other MMS-capable phones, and to email addresses.

#### **Find it:** Press  $\bm{\mathsf{\Xi}}$  > Messages > New Message > New Multimedia Msg

**1** Press keypad keys to enter text on the page (for details about text entry, see page [48](#page-47-0)).

To insert a **picture, sound, or other object** on the page, press  $\mathbf{F}$  > Insert. Select the file type and the file.

**Note:** If you do not see the picture you want to add, you might need to switch storage devices (if it is currently set to your memor card, you can't see pictures stored on your phone--and vice versa). To switch storage devices: Press  $\boxed{\equiv}$  > Switch Storage Device

To insert **another page** in the message, enter text or objects on the current page and press  $\boxed{\equiv}$  > Insert > New Page. You can enter more text and objects on the new page.

- **2** When you finish the message, press the Send To key.
- **3** Choose one or more people to send the message:

To select a **phonebook entry**, highlight the entry and press  $\Phi$ . A  $\rightarrow$  displays when an entry is selected. Repeat to add other phonebook entries.

**Tip:** To un-select a phonebook entry, highlight the entry and press  $\cdot \mathbf{\hat{Q}}$ . When  $\checkmark$ disappears, the entry is no longer selected.

To **enter a new number,** highlight **[New Number]** and press  $\cdot \hat{\mathbf{O}}$ . Enter the new phone number and press the **Ok** key.

To **enter a new email address**, highlight **[New Email Address]** and press  $\cdot \hat{\mathbf{O}}$ . Enter the new email address and press the Ok key.

**4** To **send** the message, press the Send key. To **cancel or save** the message as a Draft,  $pres \n\mathbf{E} >$  Save to Drafts.

### receive a multimedia message

When you receive a multimedia message or letter, your phone plays an alert and displays New Message with a message indicator such as  $e$ .

Press the **Read** key to open the message.

- **•** Photos, pictures, and animations display as you read the message.
- **•** A sound file plays when its page displays. Use the volume keys to adjust the sound volume.

**Note:** In a multimedia letter, you may have to highlight an indicator in the text to play a sound file.

**•** Attached files are added to the end of the message. To open an attachment, highlight the file indicator/filename and press the View key (image), Play key (sound), or Open key (phonebook vCard,

datebook vCalendar entry, or unknown file type).

# <span id="page-34-0"></span>lights

**(A)** 

# rhythm lights

You can set your phone's display and keypad to flash rhythm lights in sync with the music and sounds around you.

**Note:** The rhythm lights react to sounds in your environment, not the music or sounds from your phone.

#### **Find it:** Press **I** > Settings > Personalise > Rhythm Lights

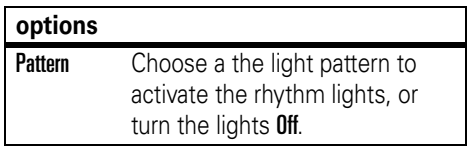

#### **options**

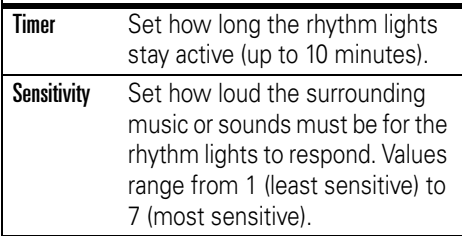

**Note:** Don't expect the rhythm lights to work when your battery is low or when you're on a phone call. The lights pause when you receive a call or message or if you press a key.

If you want your phone keypad and display to flash for incoming calls and messages, you need to set ring lights (see the following section).

# ring lights

Use ring lights to set up your phone to flash a light pattern when receiving a call or message.

**Find it:**  $\boxed{\equiv}$  > Settings > Ring Styles > Ring Lights > *light pattern*

# event lights

You can set up event lights for your phone to display a light pattern when there are: incoming calls from phonebook categories, incoming text and voicemail messages, alarms, power up, power down, battery charging, Bluetooth connection, Bluetooth activity, and Bluetooth disconnection.

To turn event lights on or off:

**Find it:**  $\boxed{\equiv}$  > Settings > Ring Styles > Event Lights  $>0n$  or  $0ff$
### memory card

You can use a removable memory card with your phone to store and retrieve multimedia objects (such as photos and sounds).

U)

### install a memory card

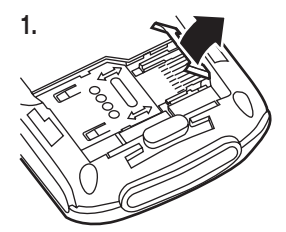

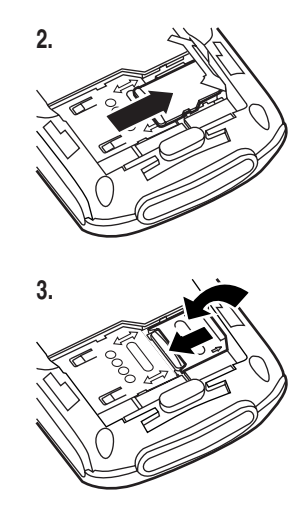

**Caution:** Don't bend or scratch your memory card. Keep it away from static electricity, water, and dirt.

### see and change memory card information

### **Find it:** Press  $\blacksquare$  > Settings > Phone Status > Storage devices

- **1**1 Press  $\cdot \mathbf{\dot{Q}}$  to highlight the memory card.
- **2**Press the **Details** key to see memory card information

#### or

Press **I** to see the **Storage Device** menu, which lets you **Format** or **Rename** the memory card.

**To see memory card files**, open a file list (such as **Pictures** or **Sounds**) and press  $\boxed{\equiv}$  > Switch storage device > Trans. To see files stored on your phone again, press  $\boxed{\equiv}$  > Switch storage device > Phone.

### connect the memory card to a computer

You can access your phone's memory card with a PC.

**Note:** When your phone is connected to a computer, you can access the memory card only through the computer.

On your phone:

### $\mathsf{Press} \; \overline{\blacksquare} > \mathsf{Setting} > \mathsf{Connection} > \mathsf{USB} \; \mathsf{Setting}$ > Memory Card.

This directs the USB connection to your memory card. Attach the Motorola Original USB cable to the accessory port on your phone and to an available USB port on your computer. Then follow these steps:

**TM** MOTOROLA

On your computer:

**1** Find where your phone's memory card displays as a "Removable Disk" icon. On a PC this is the "My Computer" window. On a Mac it's on the desktop.

- **2** Double-click the "Removable Disk" icon to access the files on your phone's memory card.
- **3** To store the desired files onto the memory card, drag and drop them as follows: **MP3 files:** <sup>&</sup>gt; mobile <sup>&</sup>gt; audio **screen savers:** <sup>&</sup>gt; mobile <sup>&</sup>gt; picture **wallpapers:** <sup>&</sup>gt; mobile <sup>&</sup>gt; picture **video clips:** <sup>&</sup>gt; mobile <sup>&</sup>gt; video
- **4** When you finish, remove the phone with memory card safely from your computer:

**If you are using a PC**, right-click the "Safely Remove Hardware" icon in the system tray at the bottom of your computer screen. Then select "USB Mass Storage Devices" and "Stop".

**If you are using a Mac**, select and drag the "Removable Disk" icon to the "Trash." **5** Select "USB Mass Storage Device" then "OK".

On your phone:

To return to Data Fax as your USB default connection, press  $\bm{\mathsf{\Xi}} >$  Settings  $>$  Connection > USB Settings <sup>&</sup>gt; Data/Fax Connection.

You can see file's Status, Type, Activation, and Counts Remaining.

# <span id="page-39-0"></span>Bluetooth $^\circledR$  wireless

Your phone supports Bluetooth wireless *pairing* (also called *linking* or *bonding*). You can pair your phone with a Bluetooth headset or car kit, or pair your phone with a computer to exchange and synchronize files.

**Note:** The use of wireless devices and their accessories may be prohibited or restricted in certain areas. Always obey the laws and regulations on the use of these products.

### turn Bluetooth power on or off

If Bluetooth **Power** is **On**, your phone can automatically pair with the handsfree device you have used before. Just turn on the device or move it near the phone.

**Note:** To extend battery life, use the above procedure and set Bluetooth Power to Off when not in use. Your phone will not pair with

devices until you set Bluetooth **Power** back to **On** and pair your phone with the devices again.

### pair with a headset or handsfree device

### **Before you try to pair your phone with a**

**device**, make sure your phone's Bluetooth power is **on** and the device is **on** and **ready** in *pairing* or *bonding* mode (see the user's guide for the device). You can pair your phone with only one device at a time.

Your phone lists the devices it finds within range.

- **1** Highlight a device in the list and press the **Select** key.
- **2**Press the Yes key to pair with the device.
- **3** If necessary, enter the device passkey (such as 0000) and press the **Ok** key.

When your phone is paired, the Bluetooth indicator <sup>à</sup> displays in the home screen.

**Tip:** We can't see the device you're holding. For specific information about a device, refer to the instructions that came with it.

### copy objects to another device

You can use Bluetooth pairing to copy a U) media object, phonebook entry, datebook event, or bookmark from your phone to a computer or other device.

- **1** Highlight the object on your phone that you want to copy to the other device.
- **2** Press **i** and select **Copy** (for media objects), Send (for datebook events), or Share Phonebook Entry (for phonebook entries).
- **3** Select a recognized device name, or [Look for devices] to search for the device where you want to copy the object.

### advanced Bluetooth features

#### **features**

make phone visible to other device

Allow a Bluetooth device to discover your phone:

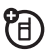

 $\boxed{\equiv}>$  Settings  $>$  Connection  $>$  Bluetooth Link  $>$  Setup > Find Me

### **connect to recognized device**

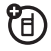

阳<br>(B)

Connect to a recognized handsfree device:

 $\boxed{\equiv}$  > Settings > Connection > Bluetooth Link > Handsfree <sup>&</sup>gt; *device name*

### **drop pairing with device**

Highlight the device name and press the Drop key.

### **switch to device during call**

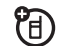

Switch to a headset or car kit during a call:

### $\boxed{F}$  > Use Bluetooth

### **move multimedia object to device**

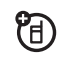

**行** 

Move a multimedia object to another device:

Highlight the object, press  $\Box$  > Move, select the device name.

**Caution:** Moving an object **deletes** the original object from your phone.

**copy multimedia object to another device**

Copy a multimedia object to another device:

Highlight the object, press  $\Box$  > Copy, select the device name.

#### **features**

### **edit device properties**

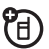

ੴ

Edit the properties of a recognized device:

Highlight the device name, press the **Edit** key.

**set Bluetooth options**

Highlight the device name, press

 $\boxed{\equiv}>$  Settings  $>$  Connectivity  $>$  Bluetooth Link  $>$  Setup

# **Basics**

See page [1](#page-0-0) for a basic phone diagram.

# display

The *home screen* displays when you turn on the phone. To dial a number from the home screen, press number keys and  $\infty$ .

**Note:** Your home screen may look different than this one, depending on your service provider.

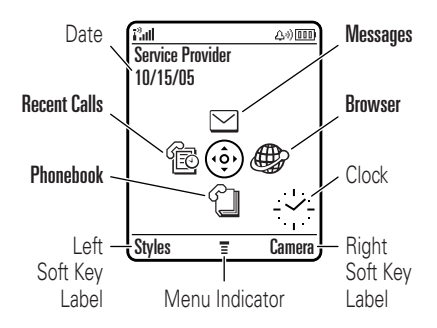

The *menu indicator*  $\equiv$  shows that you can press  $\Box$  to open the menu. *Soft key labels*  show the current soft key functions. For soft key locations, see page [1](#page-0-0).

Press  $\dot{\mathbf{\Phi}}$  up, down, left, or right to open basic menu features identified by the *menu feature icons* in the home screen. (You can select these menu features even when the icons are hidden from view.) Press  $\infty$  to return to the home screen.

Status indicators can display at the top of the home screen:

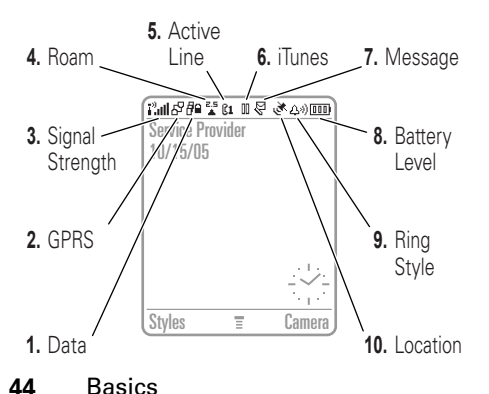

**1 Data Indicator –** Shows connection status. The Bluetooth® wireless connection indicator à shows when a Bluetooth connection is active. Other indicators can include:

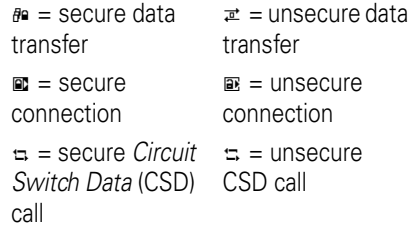

**2 GPRS Indicator –** Shows when (A) your phone is using a high-speed *General Packet Radio Service* (GPR S) network connection. Indicators can include:

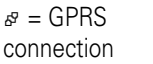

சு = GPRS data available

 $\mathbb B$  = GPRS PDP context active

**3 Signal Strength Indicator –** Vertical bars show the strength of the network connection. You can't make or receive calls when  $\mathbf{r}$  or  $\mathbf{r}$  displays.

(A)

- **4 Roam Indicator –** The roam indicator  $\triangle$  shows when your phone is seeking or using a network outside your home network. Other indicators can include:
	- $\epsilon = 2G$  home  $\epsilon = 2G$  roam  $8 = 2.5G$  home  $9 = 2.5G$  roam
- <span id="page-44-0"></span>**5 Active Line Indicator –** Shows  $\bullet\circ$  to  $P_A$ indicate an active call, or  $\mathbb{R}^3$  to indicate when call forwarding is on.

Indicators for dual-line-enabled SIM cards can include:

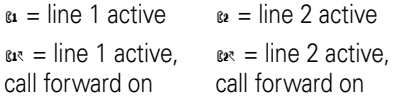

**6 iTunes –** Shows when iTunes is active. Indicators include:

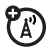

 $\blacktriangleright$  = iTunes active/ playing a song  $\Pi = i$ Tunes paused

**7 Message Indicator –** Shows when you receive a new message. Indicators can include:

> $P = text message$  = voicemail message

ঞ = voicemail & text message

- **8 Battery Level Indicator –** Vertical bars show the battery charge level. Recharge the battery when your phone shows Low Battery.
- **9 Ring Style Indicator –** Shows the ring style setting.
	- $\omega =$  loud ring  $\omega =$  soft ring  $\text{min} = \text{vibrate}$  $a =$  vibrate then ring

 $x =$ silent

**10 Location Indicator –** Shows when your phone can send location information  $\infty$  or not  $\infty$ .

### menus

From the home screen, press  $\equiv$  to open the main menu.

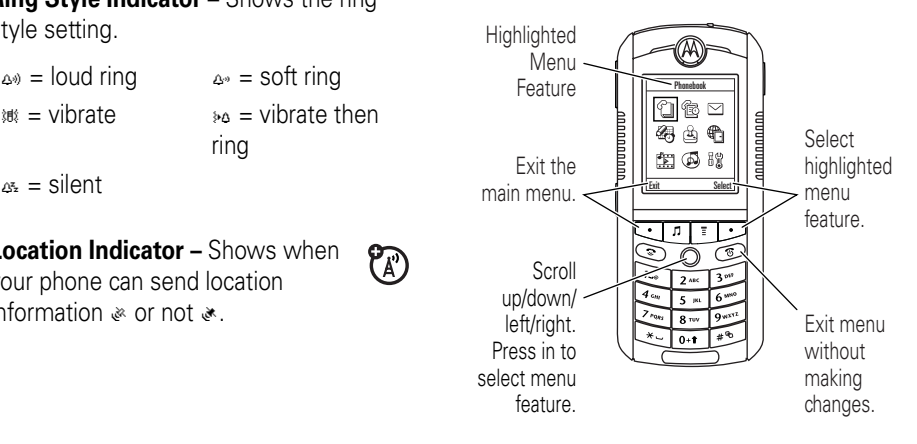

The following menu icons may be available, depending on your service provider and service subscription options.

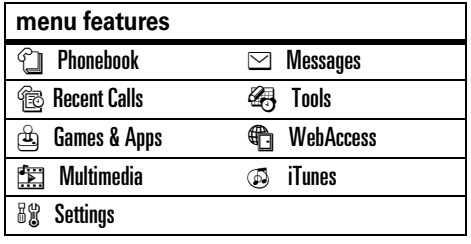

Some features require you to select an option from a list:

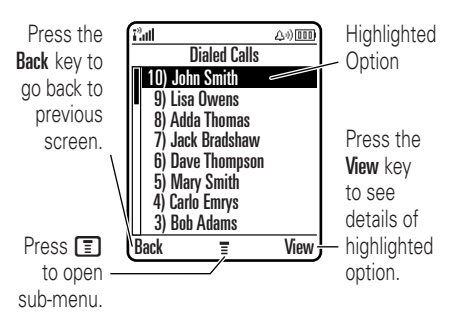

- **•** Scroll up or down to highlight the option you want.
- **•** In a numbered list, press a number key to highlight an option.
- **•** In an alphabetized list, press a key repeatedly to cycle through its letters

and highlight the closest matching list option.

- **•** When an option has a list of possible settings, scroll left or right to select the setting.
- **•** When an option has a list of possible numeric values, press a number key to set the value.

### text entry

Some features let you enter text.

For indicator descriptions, see following section.

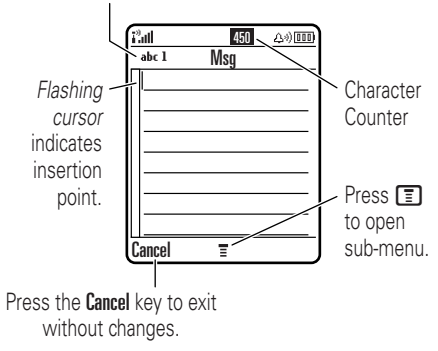

Press  $\boxed{\#}$  in a text entry screen to select an entry mode:

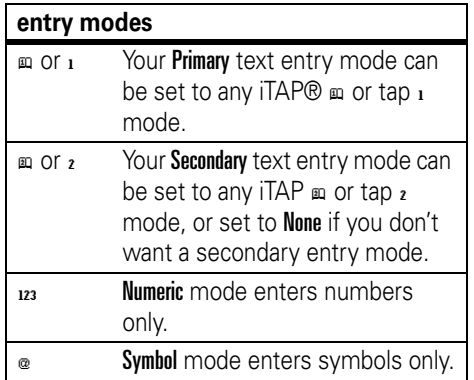

To set your primary and secondary text entry modes, press  $\blacksquare$  > Entry Setup in a text entry screen and select Primary Setup or Secondary Setup.

**Tip:** WANT TO SHOUT YOUR MESSAGE? Press  $\textcircled{\textbf{0}}$  in a text entry screen to change text case to no capital letters (الهد), next letter

 $capital$  (ഞം with ஊ, ஊ, 10, or 20), or all capitals (anx with ౠan, ౠan, or 2n+).

### iTAP® mode

Press  $\boxed{\textbf{\#}}$  in a text entry screen to switch to iTAP mode. If you don't see ఐ or ఐ, press  $\Box$  > Entry Setup to set iTAP mode as your primary or secondary text entry mode.

iTAP mode lets you enter words using one keypress per letter. The iTAP software combines your keypresses into common words, and predicts each word as you enter it. For example, if you press  $\boxed{7}$   $\boxed{7}$   $\boxed{6}$   $\boxed{4}$ , your phone displays:

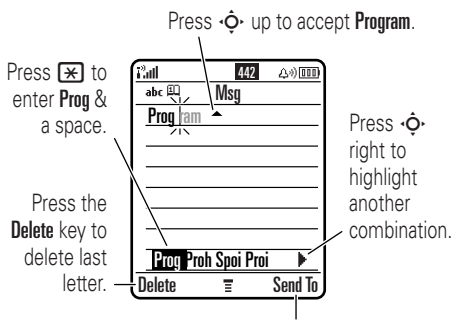

Press the Send To key to send this message to another number or email.

**•** If you want a different word (such as Progress), continue pressing keypad keys to enter the remaining characters.

- **•** To enter numbers quickly, press and hold a number key to temporarily switch to numeric mode. Press the number keys to enter the numbers you want. Enter a space to change back to iTAP mode.
- Press  $\Box$  to enter punctuation or other characters.

### tap mode

Press  $\boxed{\#}$  in a text entry screen to switch to tap mode. If you don't see  $\frac{1}{x}$  or  $\frac{1}{x}$ , press  $\boxed{=}$  > Entry Setup to set tap mode as your primary or secondary text entry mode.

To enter text in tap mode, press a keypad key repeatedly to cycle through the letters and number on the key. Repeat this step to enter each letter.

For example, if you press  $\boxed{8}$  one time, your phone displays:

> After two seconds, character is accepted & cursor moves to next position.

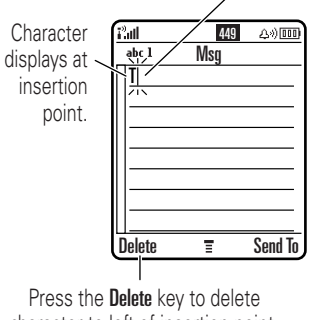

character to left of insertion point.

When you enter three or more characters in a row, your phone may guess the rest of the

word. For example, if you enter Prog your phone might display:

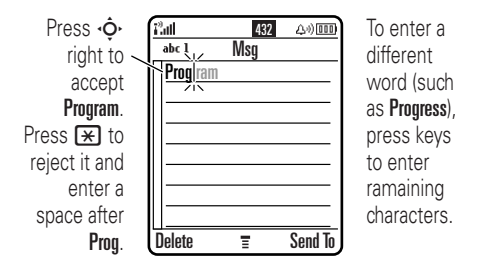

- **•** The first character of every sentence is capitalized. If necessary, press  $\cdot \hat{\mathbf{O}}$ down to change the character to lowercase before the cursor moves to the next position.
- **•**Press  $\dot{\mathbf{\Phi}}$  to move the flashing cursor to enter or edit message text.
- **•** If you don't want to save your text or text edits, press  $\infty$  to exit without saving.
- **•** *Tap extended* mode cycles through additional special characters and symbols as you repeatedly press a keypad key.

### numeric mode

Press  $\boxed{\#}$  in a text entry screen until you see 123. Press the number keys to enter the numbers you want.

### symbol mode

Press  $F$  in a text entry screen until you see  $\infty$ . Press a keypad key to show its symbols at the bottom of the display. Highlight the symbol you want, then press the Select key.

# volume

Press the volume keys to:

> **•** turn off an incoming call alert

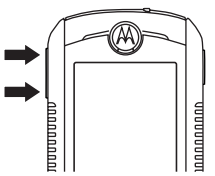

- **•** change the earpiece volume during a call
- **•** change the ringer volume from the home screen

**Tip:** Sometimes silence really is golden. That's why you can quickly set your ringer to Vibrate or Silent by pressing the down volume key repeatedly in the home screen.

# navigation key

Press the *navigation key* • $\mathbf{\dot{\diamond}}$ • up, down, left, or right to scroll and highlight menu items. When you highlight

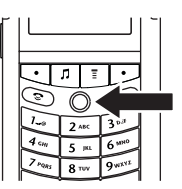

something, press the *center key* •◆ to select it. The center key usually does the same thing as the right soft key.

# smart key

The smart key gives you another way to do things. For example, when you highlight a menu item, you can press the

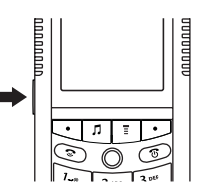

smart key to select it (instead of pressing the **Select** key). The smart key usually does the same thing as the right soft key. To change what the smart key does in the home screen, see page [76](#page-75-0).

# handsfree speaker

You can use your phone's handsfree speaker to make calls without holding the phone to your ear.

During a call, press the Speaker key to turn the handsfree speaker on or off. Your phone displays Spkrphone On until you turn it off or end the call.

**Note:** The handsfree speaker won't work when your phone is connected to a handsfree car kit or headset.

**Note:** The use of wireless devices and their accessories may be prohibited or restricted in certain areas. Always obey the laws and regulations on the use of these products.

# codes & passwords

Your phone's four-digit **unlock code** is originally set to **1234**. The six-digit **security code** is originally set to **000000**. If your service provider didn't change these codes, you should change them:

### **Find it:** Press  $\boxed{\equiv}$  > Settings > Security > New Passwords

You can also change your **SIM PIN** or call barring passwords.

**If you forget your unlock code:** At the Enter Unlock Code prompt, try entering 1234 or the last four digits of your phone number. If that doesn't work, press  $\blacksquare$  and enter your six-digit security code instead.

**If you forget other codes:** If you forget your security code, SIM PIN code, PIN2 code, or call barring password, contact your service provider.

# lock & unlock phone

You can lock your phone to keep others from using it. To lock or unlock your phone, you need the four-digit unlock code.

To **manually lock** your phone: Press  $\boxed{\equiv} >$  Settings  $>$  Security  $>$  Phone Lock  $>$  Lock Now.

To **automatically lock** your phone whenever you turn it off: Press  $\Box$  > Settings > Security  $>$  Phone Lock  $>$  Automatic Lock  $>$  On.

**Note:** You can make emergency calls on a locked phone (see page [63](#page-62-0)). A locked phone still rings or vibrates for incoming calls or messages, **but you need to unlock it to answer**.

# lock & unlock keypad

You can lock your keypad to prevent accidental key presses. Press  $\Box \times$  to lock or unlock the keypad.

## airplane mode

You can put your phone in airplane mode to safely access your address book, games, camera, and music in areas where cellular network access is prohibited (i.e. during airline flights and in hospitals). You can lock your keypad to prevent accidental key presses.

#### To turn airplain mode on or off: Press  $\square$  > Settings  $>$  Airplane Mode  $>$  Airplane Mode  $>$  On  $\circ$  Off

**Note:** Do you travel often on an airplane? Do you want your phone to prompt you each time it is turned on for Airplane Mode? Press  $\Box$  > Settings  $>$  Airplane Mode  $>$  Set prompt  $>$  On  $\circ$  Off

# Customize

# ring style

Each ring style profile uses a different set of sounds or vibrations for incoming calls and other events. Here are the profiles you can choose:

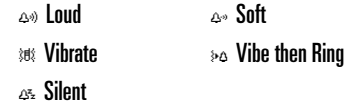

The ring style profile's indicator displays at the top of your home screen. To choose your profile:

**Find it:** Press  $\boxed{\equiv}$  > Settings > Ring Styles > Style > *style name*

### change alerts in a ring style

You can change the alerts for incoming calls and other events. Your changes are saved in the current ring style profile.

### **Find it:** Press  $\boxed{\equiv}$  > Settings > Ring Styles > *Style* Detail

**Note:** *Style* represents the current ring style. You can't set an alert for the **Silent** ring style setting.

- **1** Highlight Calls (or Line 1 or Line 2 for dual line phones), then press the Change key to change it.
- **2** Highlight the alert you want, then press the **Select** key.
- **3**Press the Back key to save the alert setting.

# time & date

You need to set your phone's time and date to use the datebook.

**Find it:** Press  $\boxed{\equiv}$  > Settings > Initial Setup > Time and Date

To **synchronize** the time and date with **P**R the network: Press  $\Box$  > Settings  $>$  Initial Setup  $>$  Time and Date  $>$  On.

To **manually** set the time and date, turn off Autoupdate, then: Press  $\boxed{\equiv}$  > Settings > Initial Setup  $> \mathsf{Time}$  and Date  $> \mathsf{Time}$  and Date.

**Note:** To choose an analog or digital clock for your home screen, press  $\equiv$  > Settings  $>$  Personalise  $>$  Home screen  $>$  Clock.

# wallpaper

Set a photo, picture, or animation as a wallpaper (background) image in your home screen.

### **Find it:** Press  $\boxed{\equiv}$  > Settings > Personalise > Wallpaper

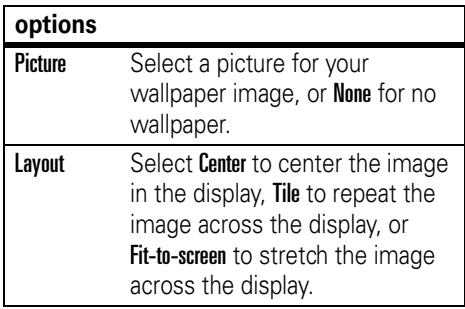

### screen saver

Set a photo, picture, or animation as a screen

saver image. The screen saver displays when no activity is detected for a specified time.

**Tip:** This feature helps save your screen, but not your battery. To extend battery life, turn off the screen saver.

**Find it:** Press  $\boxed{\equiv}$  > Settings > Personalise

> Screen Saver

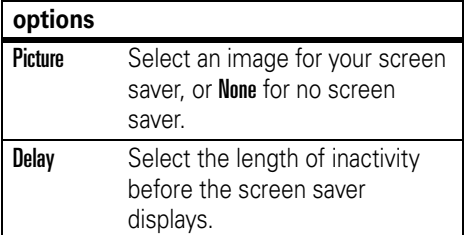

### themes

A *phone theme* is a group of image and sound files that you can apply to your phone. Most themes include a wallpaper image, screen saver image, and ring tone. Your phone may come with some themes, and you can download more.

To **apply** a theme: Press  $\mathbf{F}$  > **Multimedia** > Themes <sup>&</sup>gt; *theme*.

To **download** a theme, see page [82](#page-81-0).

To **delete** a theme: Press **in Aultimedia** > Themes, scroll to the theme, and press  $\boxed{\equiv}$  > Delete or Delete All.

**Note:** You can delete only downloaded themes.

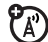

# display appearance

To choose a phone **skin** that sets the look and feel of your phone's display: Press ■ > Settings <sup>&</sup>gt; Personalise <sup>&</sup>gt; Skin.

To save battery life, your **backlight** turns off when you're not using your phone. The backlight turns back on when you press a key. To set how long your phone waits before the backlight turns off:

 $\mathsf{Press} \; \boxed{\color{color}{\bm{\mathsf{E}}}} > \mathsf{Setting} > \mathsf{Initial} \; \mathsf{Setup} > \mathsf{Backlight}.$ 

**Note:** To turn the backlight on or off for Java™ applications, press **in the Settings > Java Settings** > App Backlight.

To save battery life, the **display** can turn off when you're not using your phone. The display turns back on when press a key. To set how long your phone waits before the display turns off:

Press M <sup>&</sup>gt; Settings <sup>&</sup>gt; Initial Setup <sup>&</sup>gt; Display Timeout.

### answer options

You can use additional, alternative methods to answer an incoming call. To activate or deactivate an answer option:

**Find it:** Press  $\textcolor{red}{\mathbf{\Xi}} > \textsf{Setting} > \textsf{In-Call}$  Setup  $>$  Answer Options  $>$  Multi-key  $>$  On  $\rm{or}$  Off

## vibrations

Some ring tones include vibrations. To set this option:

**Find it:** Press  $\boxed{\equiv}$  > Settings > Initial Setup > Vibe  $S$ vnc  $>0$ n or Off

# Calls

To make and answer calls, see page [23](#page-22-0).

### turn off a call alert

You can press the volume keys to turn off a call alert before answering the call.

### recent calls

Your phone keeps lists of incoming and outgoing calls, even for calls that didn't connect. The most recent calls are listed first. The oldest calls are deleted as new calls are added.

**Shortcut:** Press  $\mathcal{F}$  from the home screen to see the dialed calls list.

**Find it:** Press  $\boxed{\equiv}$  > Recent Calls

- **1** Highlight Received Calls or Dialed Calls, then press the Select key.
- **2** Highlight a call. A ✓ next to a call means the call connected.
	- To call the number, press  $\mathfrak{D}.$
	- **•** To see call details (like time and date), press the View key.
	- To see the **Last Calls Menu**, press  $\Xi$ . This menu can include:

<span id="page-59-0"></span>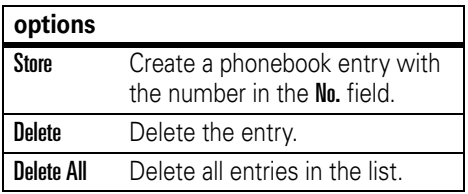

#### **options**

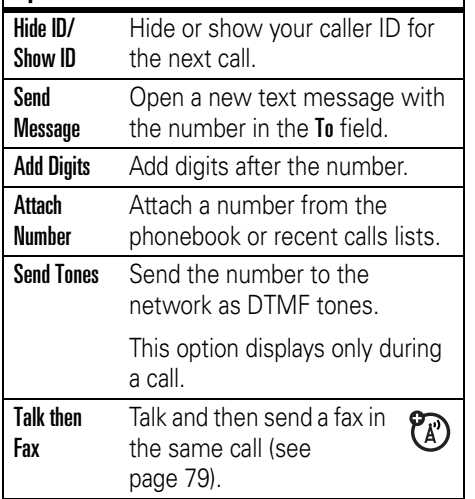

# redial

- **1**1 Press  $\infty$  from the home screen to see the dialed calls list.
- **2** Highlight the entry you want to call, then press  $\mathbf{\circledast}$  .

If you hear a **busy signal** and you see  $P_A$ **Call Failed, Number Busy**, press  $\textcolor{red}{\textcircled{\small{\texttt{m}}}}$  or the **Retry** key to redial the number. When the call goes through, your phone rings or vibrates one time, displays Redial Successful, and connects the call.

## return a call

Your phone keeps a record of your unanswered calls, and displays X Missed Calls, where **X** is the number of missed calls.

**1** Press the View key to see the received calls list.

**2** Highlight the call you want to return, then press  $\mathbf{\circledast}$  .

### notepad

The last set of digits entered on the keypad are stored in *notepad* memory. This can be the last phone number you called, or a number that you "jot down" during a call for later use. To see the number stored in the notepad:

### **Find it:** Press  $\textcolor{red}{\textbf{1}} > \text{Recent}$  Calls  $>$  Notepad

- To call the number, press  $\infty$ .
- **•** To create a phonebook entry with the number in the No. field, press the Store key.
- **•** To open the Dialing Menu to attach a number or insert a special character, press  $\bm \Xi$  .

# hold or mute a call

To put all active calls on hold, press  $\blacksquare$  > Hold.

To put all active calls on mute, press  $\square$  > Mute.

# call waiting

When you're on a call, you'll hear an alert if you receive a second call.

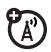

Press  $\mathcal Q$  to answer the new call.

- **•** To switch between calls, press the Switch key.
- **•** To connect the two calls, press the Link key.
- To end the call on hold, press  $\blacksquare$ > End Call on Hold.

To turn the call waiting feature on or off:

**Find it:** Press  $\textcolor{red}{\textbf{1}} > \textsf{Setting} > \textsf{In-Call}$  Setup  $>$  Call Waiting

# caller ID

*Calling line identification* (caller ID) shows the phone number for an incoming call in your external and internal displays.

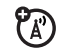

Your phone shows the caller's name and picture when they're stored in your phonebook, or **Incoming Call** when caller ID information isn't available.

You can set your phone to play a distinctive ringer ID for specific entries stored in your phonebook (see page [69](#page-68-0)).

To show or hide **your phone number** for the next outgoing call, enter digits in the display, then:

**Find it:** Press M <sup>&</sup>gt; Hide ID/Show ID

# <span id="page-62-0"></span>emergency calls

Your service provider programs one or more emergency phone numbers, such as 999 or 112, that you can call under any circumstances, even when your phone is locked or the SIM card is not inserted.

**Note:** Emergency numbers vary by country. Your phone's preprogrammed emergency number(s) may not work in all locations, and sometimes an emergency call cannot be placed due to network, environmental, or interference issues.

- **1** Press the keypad keys to dial the emergency number.
- **22** Press  $\infty$  to call the emergency number.

# international calls

If your phone service includes international dialing, press and hold  $\textcolor{orange}\blacksquare$ 

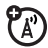

to insert your local international access code (indicated by  $+$ ). Then, press the keypad keys to dial the country code and phone number.

# 1-touch dial

To call phonebook entries 1 through 9, press and hold the single-digit speed dial number for one second. (To store phonebook entries on your phone, see page [67](#page-66-0).)

You can set 1-touch dial to call the entries in your phone's memory phonebook, your SIM card's phonebook, or your Fixed Dial list:

**Find it:** Press  $\boxed{\equiv}$  > Settings > Initial Setup > 1-Touch Dial <sup>&</sup>gt; Phone, SIM, or Fixed Dial

### voicemail

Your network stores the voicemail messages you receive. To listen to your messages, call your voicemail number.

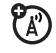

**Note:** Your service provider may include additional information about using this feature.

When you **receive** a voicemail message, your phone displays the voicemail message indicator  $\omega$  and **New Voicemail**. Press the  $\infty$  key to listen to the message.

To **check** voicemail messages:

### **Find it:** Press  $\boxed{\equiv}$  > Messages > Voicemail

Your phone may prompt you to store your voicemail phone number. If you don't know your voicemail number, contact your service provider

**Note:** You can't store a p (pause), w (wait), or <sup>n</sup> (number) character in this number. If you want to store a voicemail number with these characters, create a phonebook entry for it. Then, you can use the entry to call your voicemail.

### advanced calling

#### **features**

#### **conference call**

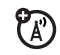

During a call:

Dial next number, press N, press the **Link** key.

### **transfer a call**

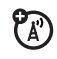

During a call:

 $\boxed{\equiv}$  > Transfer, dial transfer number, press  $\textcircled{\tiny{\text{}}}\equiv$ 

### **attach a phone number**

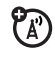

Dial an area code or prefix for a phonebook number, then:

 $\boxed{=}$  > Attach Number

#### **features**

#### **speed dial**

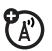

Speed dial a phonebook entry:

Enter speed dial number, press  $\mathbf{F}$ , press N.

To store phone book entries on your phone, see pag[e](#page-70-0) 71.

**Tip:** If you forget Aunt Mildred's speed dial number, press  $\boxed{\color{red} \Xi}>$  Phonebook, highlight her entry, and press the View key.

### **call forwarding**

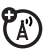

Set up or cancel call divert:

 $\boxed{m} >$  Settings  $>$  Call Divert

### **call barring**

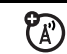

Restrict outgoing or incoming calls:

 $\boxed{m}$  > Settings > Security > Call Barring

### **change phone line**

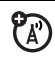

If you have a dual-line-enabled SIM card, you can change your line to make and receive calls from your other phone number.

### $\boxed{m}$  > Settings > Phone Status > Active Line

The active line indicator shows the active phone line (see page 4[5\).](#page-44-0)

#### **features**

### **fixed dial**

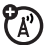

When you turn on fixed dialing, you can call only numbers stored in the fixed dial list.

Turn fixed dialing on or off:

 $\boxed{=}$  > Settings > Security > Fixed Dial

Use the fixed dial list:

### **quick dial**

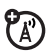

Dial preprogrammed phone numbers:

 $\boxed{F}$  > Tools > Dialing Services > Quick Dial

### **DTMF tones**

Activate DTMF tones:

 $\boxed{2}$  > Settings > Initial Setup > DTMF

Send DTMF tones during a call:

Press number keys.

Send stored numbers as DTMF tones during a call:

Highlight a number in the phonebook or recent calls lists, then press  $\Box$  > Send Tones.

### <span id="page-66-0"></span>phonebook

#### **features**

**add new entry**

 $\boxed{=}$  > Phonebook

 $\boxed{\equiv}$  > New > Phone Number or Email Address

**Shortcut:** Enter a phone number in the home screen, then press the Store key to create an entry for that number.

**Tip:** One phone isn't enough for some people. When creating a phonebook entry, select More to store another number for the same Name.

#### **dial number**

Call a number stored in the phonebook:

 $\boxed{P}$  > Phonebook, highlight the phonebook entry, press  $\infty$ 

**Shortcut:** In the phonebook, press a keypad key to jump to entries that begin with the key's letters, or to search for the entry by name (see the following feature).

#### **features**

search for entry

To set the phonebook search method:

- $\boxed{=}$  > Phonebook
- $\boxed{\equiv}$  > Setup > Search Method > Find  $\text{or Jump To}$

To search for a phonebook entry, press the keypad key that contains the first letter of the entry. Jump To mode immediately jumps to entries that begin with the key's letters. Find mode prompts you to enter the name or speed number for the entry, depending on how the phonebook list is sorted.

### <span id="page-68-0"></span>**set ringer ID for entry**

Assign a distinctive ring alert (ringer ID) to an entry:

M <sup>&</sup>gt; Phonebook <sup>&</sup>gt; *entry*

M <sup>&</sup>gt; Edit <sup>&</sup>gt; Ringer ID <sup>&</sup>gt; *ringer name*

**Note:** The **Ringer ID** option isn't available for entries stored on the SIM card.

To activate ringer IDs:

M <sup>&</sup>gt; Settings <sup>&</sup>gt; Ring Styles <sup>&</sup>gt; *style* Detail > Ringer IDs

### **set picture ID for entry**

Assign a photo or picture to display when you receive a call from an entry:

M <sup>&</sup>gt; Phonebook <sup>&</sup>gt; *entry* M <sup>&</sup>gt; Edit <sup>&</sup>gt; Picture <sup>&</sup>gt; *picture name*

**Note:** The Picture option isn't available for entries stored on the SIM card.

#### **features**

set category for entry

 $\boxed{\equiv}$  > Phonebook >  $entry\equiv$  > Edit > Category > *category name*

**Note:** The Category option isn't available for entries stored on the SIM card.

### **set category view**

- $\boxed{=}$  > Phonebook
- M <sup>&</sup>gt; Categories <sup>&</sup>gt; *category view*

You can display All entries, entries in a predefined category (Business, Personal, General, VIPs), or entries in a category you create.

### **set category ringer ID**

Set a distinctive ring alert (ringer ID) to sound when you receive calls from entries in a specific category:

Press  $\Box$  > Phonebook, press  $\Box$  > Categories, highlight the category, press  $\boxed{\color{black}\mathbb{T}\color{black}} > \color{black}\text{Edit} > \color{black}\text{Ringer}\color{black}\,\mathsf{ID}$ 

**Note:** The Category option isn't available for entries stored on the SIM card.

To activate ringer IDs:

M <sup>&</sup>gt; Settings <sup>&</sup>gt; Ring Styles <sup>&</sup>gt; *style* Detail > Ringer IDs

#### **features**

set primary number or address

Set the primary number for an entry with multiple numbers:

**Tip:** You can set only primary numbers for entries stored on your phone. For detailed information about storing phonebook entries on your phone, see page [60](#page-59-0).

 $\Box$  > Phonebook, highlight the entry, press M <sup>&</sup>gt; Set Primary <sup>&</sup>gt; *number* or *address*

**Tip:** In Primary number view mode, you can still peek at other numbers stored for the same name. Highlight the name and press  $\cdot \mathbf{\hat{O}}$  left or right to see the other numbers.

### **create group mailing list**

- $\boxed{F}$  > Phonebook
- $\boxed{\equiv}$  > New > Mailing List

sort phonebook list

Set the order in which entries are listed:

 $\boxed{F}$  > Phonebook

M <sup>&</sup>gt; Setup <sup>&</sup>gt; Sort by <sup>&</sup>gt; *sort order*

You can sort the phonebook list by **Name**, Speed No., Voice Name, or Email. When sorting by name, you can display All numbers or just the **Primary** number for each name.

### <span id="page-70-0"></span>**copy phonebook entry**

Copy an entry from the phone to the SIM card, or from the SIM card to the phone:

 $\boxed{P}$  > Phonebook, highlight the entry, press  $\boxed{P} > \text{Copy} > \text{Entries} > \text{To}$ 

#### **features**

### **send phonebook entry to another device**

Use a Bluetooth® connection to send a phonebook entry to another phone, computer, or device:

 $\boxed{2}$  > Phonebook, highlight the entry, press  $\boxed{=}$  > Send

For more about Bluetooth connections, see page [40](#page-39-0).

**Tip:** Remember you can only do this if you have an active Bluetooth connection.

### messages

For basic multimedia message features, see page [33](#page-32-0).

#### **features**

#### **send text message**

 $\boxed{\equiv}$  > Messages > New Message

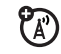

#### > New Short Msg **send multimedia message**

 $\boxed{\equiv}$  > Messages > New Message > New Multimedia Msg

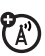

**Tip:** For details of sending a multimedia message, please refer to page [33](#page-32-0).

### **send email**

 $\boxed{\equiv}$  > Messages > New Message > New Email

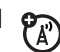

**Tip:** Remember you must have your e-mail set up to send an email (see page [74](#page-73-0)).

#### **features**

### **use a multimedia template**

Open a multimedia template with preloaded media:

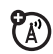

### $\boxed{\equiv}$  > Messages > MMS Templates

### **read new message**

Read a new text message or multimedia message that you have received:

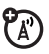

Press the **Read** key when the **New Message** notification displays.

### **read old messages**

 $\boxed{\equiv}$  > Messages > Message Inbox

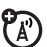

Icons next to each message show if it is **unread** ⊡, **read**  $\odot$ , **urgent !**⊡, **locked**  $\bigcirc$  or has an **attachment**  $\bigcirc$  . Press  $\square$  to perform various operations on a message.
$\boxed{2}$  > Messages > Email Msgs

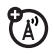

Press  $\square$  to perform various operations on a message.

# <span id="page-72-0"></span>**store message objects**

Go to a multimedia message page, or highlight an object in a letter, then:

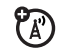

 $\boxed{\color{blue} \blacksquare}$  > Store

# email

<span id="page-72-2"></span>**Note:** Make sure you have an email ረይ provider and the following account information: ISP settings, protocols, user id, password, and send and receiving

<span id="page-72-1"></span>host information. Otherwise, you might not **read old email** get these features to work.

#### **features**

composing an email

 $\boxed{\equiv}$  > Messages > New Messages > New Email

insert a media object in an email

In the message window, press  $\boxed{=}$  > Insert Options. Select the file type and the file.

send an email

Press Send To key. Select who you want to send the message to either through a phonebook entry or [New Entry]. Enter a Subject for the email, and press the Send key.

**Tip:** You can also add email recipients to the Cc and Bcc fields, and choose a message priority of Normal or Urgent.

view status of sent email

# $\boxed{\equiv}$  > Message > Outbox

Messages are sorted from newest to oldest. If you see a  $\boxdot$ , your message was successfully sent. If a  $\times$  is displayed, your message could not be sent. Try again, the email provider network could be busy.

## **receive email**

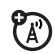

If your phone is set up to automatically check for new messages, your phone will display the message waiting  $(\mathbb{S})$  indicator when a new message arrives.

Press the Read key to open the message.

delete email

Open the email:

 $\boxed{P}$  > Delete

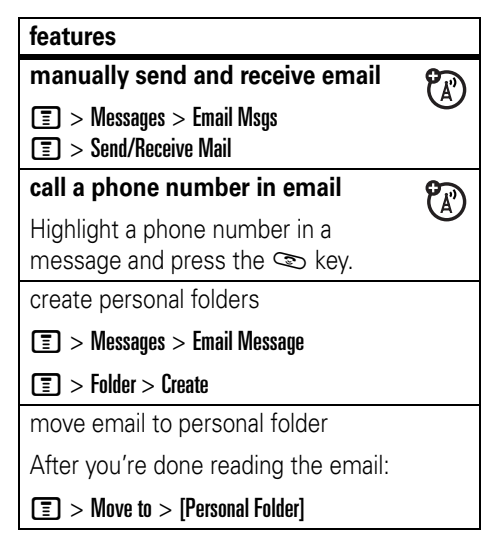

# <span id="page-74-6"></span>Personalising

#### **features**

#### <span id="page-74-2"></span>**language**

Set menu language:

```
\boxed{F} > Settings > Initial Setup > Language
```
# <span id="page-74-3"></span>**scroll**

Set the highlight bar to stop or wrap around in menu lists:

 $\boxed{2}$  > Settings > Initial Setup > Scroll

# <span id="page-74-7"></span>**ringer IDs**

Activate ringer IDs assigned to phonebook entries and categories:

M <sup>&</sup>gt; Settings <sup>&</sup>gt; Ring Styles <sup>&</sup>gt; *style* Detail > Ringer IDs

# <span id="page-74-8"></span>**ring volume**

M <sup>&</sup>gt; Settings <sup>&</sup>gt; Ring Styles <sup>&</sup>gt; *style* Detail > Ring Volume

#### **features**

# <span id="page-74-1"></span>**keypad volume**

M <sup>&</sup>gt; Settings <sup>&</sup>gt; Ring Styles <sup>&</sup>gt; *style* Detail > Key Volume

# <span id="page-74-5"></span>**reminders**

Set reminder alerts for messages that you receive:

M <sup>&</sup>gt; Settings <sup>&</sup>gt; Ring Styles <sup>&</sup>gt; *style* Detail > Reminders

# <span id="page-74-0"></span>**clock view**

Display an analog or digital clock in the home screen:

 $\boxed{\equiv}$  > Settings > Personalise > Home Screen > Clock

# <span id="page-74-4"></span>**menu view**

Display the main menu as graphic icons or as a text-based list:

 $\boxed{\equiv}$  > Settings > Personalise > Main Menu > View

#### <span id="page-75-2"></span>**main menu**

Reorder your phone's main menu:

 $\boxed{\equiv}$  > Settings > Personalise > Main Menu > Reorder

### <span id="page-75-0"></span>**show/hide menu icons**

Show or hide menu feature icons in the home screen:

 $\boxed{\equiv}$  > Settings > Personalise > Home screen> Home  $Keys >$  Icons  $>$  Hide or Show

# <span id="page-75-4"></span>**change menu icons & home keys**

Change menu feature icons, soft key labels, and smart key function in the home screen:

 $\boxed{\equiv}$  > Settings > Personalise > Home Screen > Home Keys

#### **features**

#### <span id="page-75-3"></span>**shortcuts**

Create a shortcut to a menu item:

Highlight the menu item, then press and hold  $\mathbb{F}$ .

Select Yes or No to create a shortcut when prompt Assign Shortcut for: Selected menu item

#### <span id="page-75-1"></span>**master reset**

Reset all options **except** unlock code, security code, and lifetime timer:

 $\boxed{\equiv}$  > Settings > Initial Setup > Master Reset

#### <span id="page-76-1"></span>**master clear**

Clear all settings and entries you made **except** SIM card information, downloaded pictures and sound files, and reset all options **except** unlock code, security code, and lifetime timer:

 $\boxed{\equiv}$  > Settings > Initial Setup > Master Clear

**Caution:** Master clear **erases all information you have entered** (including phonebook and datebook entries) **and content you have downloaded** (including photos and sounds) stored in your phone's memory. After you erase the information, you can't recover it.

# call times & costs

**Network connection time** is the elapsed time from the moment you connect to your service provider's network to the moment you end the call by pressing O. This time includes busy signals and ringing.

The amount of network connection time you track on your resettable timer may not equal the amount of time for which you are billed by your service provider. For billing information, contact your service provider.

<span id="page-76-0"></span>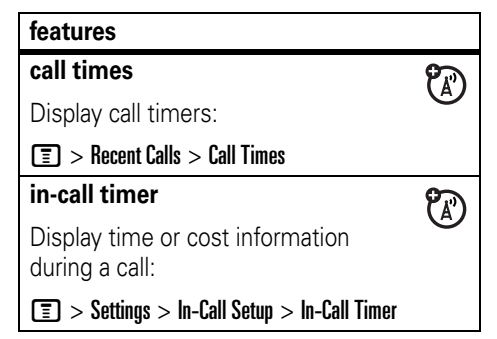

#### <span id="page-77-1"></span>**call cost**

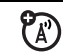

Display call cost trackers:

 $\boxed{=}$  > Recent Calls > Call Cost

# <span id="page-77-0"></span>handsfree

**Note:** The use of wireless devices and their accessories may be prohibited or restricted in certain areas. Always obey the laws and regulations on the use of these products.

#### **features**

### **speakerphone**

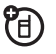

Activate a connected external speakerphone during a call:

Press the **Speaker** key (if available), or  $\boxed{\color{black}\blacksquare} > \color{black}$ Spkrphone On.

#### **features**

<span id="page-77-2"></span>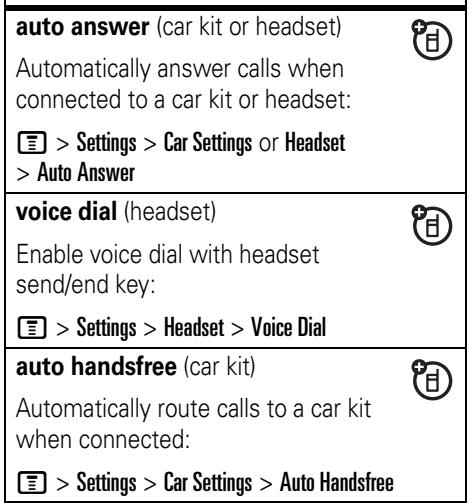

# **power-off delay** (car kit)

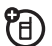

Set the phone to stay on for a specified time after the ignition is switched off:

 $\boxed{m} >$  Settings  $>$  Car Settings  $>$  Power-Off Delay

**charger time** (car kit)

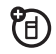

Charge the phone for a specified time after the ignition is switched off:

 $\boxed{m} >$  Settings  $>$  Car Settings  $>$  Charger Time

# data & fax calls

#### **features**

### <span id="page-78-0"></span>**send data or fax**

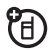

Connect your phone to the device, then place the call through the device application.

#### **features**

#### **receive data or fax**

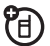

Connect your phone to the device, then answer the call through the device application.

### **talk then fax**

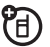

Connect your phone to the device, enter fax number, press  $\boxed{\equiv}$  > Talk then Fax, then press  $\infty$  to make the call.

# network

#### **features**

# <span id="page-78-1"></span>**network settings**

Display network information and adjust network settings:

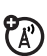

 $\boxed{\equiv}$  > Settings > Network

# personal organizer

#### **features**

#### <span id="page-79-2"></span>**add new datebook event**

 $\sqrt{2}$  > Tools > Datebook, highlight the day, press  $\cdot \bullet$ , press  $\boxed{\color{red} \boxed{\color{black}} }$  > New

### **view datebook event**

Display or edit event details:

 $\boxed{\equiv}$  > Tools > Datebook, highlight the day, press  $\ddot{\bullet}$ , press the View key

# **datebook event reminder**

When an event reminder displays: To see reminder details, the **View** key. To close the reminder, press the Exit key.

#### **features**

#### <span id="page-79-0"></span>**send datebook event to another device**

Use a Bluetooth® connection to send a datebook event to another phone, computer, or device:

 $\boxed{2}$  > Tools > Datebook, highlight the day, press  $\ddot{\bullet}$ , highlight the event, press  $\blacksquare$ > Send

For more about Bluetooth connections, see page [40](#page-39-0).

# <span id="page-79-1"></span>**calculator**

 $\boxed{F}$  > Tools > Calculator

currency converter

 $\boxed{F}$  > Tools > Calculator

# $\boxed{\color{black}\blacksquare} >$  Exchange Rate

Enter exchange rate, press the Ok key, enter amount, and select \$ at the bottom of the display.

# <span id="page-80-2"></span>**SIM PIN**

<span id="page-80-3"></span>**Caution:** If you enter an incorrect PIN code 3 times in a row, your SIM card is disabled and your phone displays SIM Blocked.

Lock or unlock the SIM card:

 $\boxed{P}$  > Settings > Security > SIM PIN

<span id="page-80-1"></span>**SIM lock feature**

 $\boxed{m}$  > Settings > Security > Lock Application

# <span id="page-80-0"></span>**manage certificates**

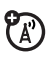

Enable or disable Internet access certificates stored on your phone:

 $\boxed{\equiv}$  > Settings > Security > Certificate Mgmt

Certificates are used to verify the identity and security of Web sites when you download files or share information.

# security **fun & games**

#### **features**

#### **manage pictures**

Manage photos, pictures, and animations:

 $\boxed{F}$  > Multimedia > Pictures

### **manage sounds**

Manage ring tones and music that you have downloaded or composed:

 $\boxed{F}$  > Multimedia > Sounds

**manage video clips**

Manage video clips:

 $\boxed{=}$  > Multimedia > Videos

**start micro-browser**

 $\boxed{\equiv}$  > Web Access > Browser

 $P_A$ 

**?** 

### **download objects from web page**

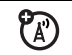

Download a picture, sound, or phone theme from a Web page:

Highlight the file, press the Select key, press the **Store** key.

**Note:** Normal airtime and/or carrier usage charges apply.

#### **web sessions**

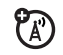

Select or creat a web session:

 $\boxed{F}$  > Web Access > Web Sessions

#### **create ring tones**

Create ring tones that you can use with your phone:

 $\boxed{\equiv}$  > Multimedia > Sounds > [New iMelody]

**Note:** You may have to switch the storage device to see this option.

# News and Entertainment

# MyMobileSoft.com

# Introduction

MyMobileSoft.com<sup>1</sup> provides download of both free and paid software for your Motorola handset. Depends on each model, you may download games, ring tones, screen savers, wall papers, e-books, financial and others software from MyMobileSoft.com.

1. All software and applications contained on MyMobileSoft.com are third party products and provided as is. Motorola or its subsidiaries make no representations or warranties, expressly or impliedly. By way of example but not of limitation, Motorola or its subsidiaries make no representations or warranties of merchantability or fitness for a particular purpose, or that the use of the software and applications will not infringe any intellectual property rights. Motorola or its subsidiaries shall not be liable for any damages of any kind arising out of or relating to the use or inability to use the software and applications and services thereof. Amendment and availability of these software and applications are subject to change without any prior notice.

For more information, please visit the internet website :

www.mymobilesoft.com

# Access to MyMobileSoft.com<sup>2</sup>

**Find the Feature** $\boxed{2}$  > Tools  $>$  Shortcuts  $>$   $\boxed{9}$  $>$  GO TO  $<$ **OR**M **>** 9

This link guides you to the service of MyMobileSoft.com, which provides software and applications for your newly bought Motorola Mobile Phone.

2. You need to subscribe WAP service from your local operators, please make sure that you set up your handset correctly with appropriate parameters provided by your local operators.

### **www.mymobilesoft.com**

Unlimited suprises waiting for you to download

# Troubleshooting

If you have questions or need assistance, we're here to help.

Go to

www.motorola.com.hk

Mobile Devices Business

(852)2506-3888 (Hong Kong)

# This model meets international guidelines for exposure to radio waves.

Your mobile device is a radio transmitter and receiver. It is designed not to exceed the limits for exposure to radio waves recommended by international guidelines. These guidelines were developed by the independent scientific organization ICNIRP and include safety margins designed to assure the protection of all persons, regardless of age and health.

The guidelines use a unit of measurement known as the Specific Absorption Rate, or SAR. The ICNIRP SAR limit for mobiles devices used by the general public is 2 W/kg and the highest SAR value for this device when tested at the ear was 1.01 W/kg.<sup>1</sup> As mobile devices offer a range of functions, they can be used in other positions, such as on the body as

described in this user guide. $<sup>2</sup>$  In this case, the highest</sup> tested SAR value is 0.7 W/kg.<sup>1</sup>

As SAR is measured utilizing the device's highest transmitting power, the actual SAR of this device while operating is typically below that indicated above. This is due to automatic changes to the power level of the device to ensure it only uses the minimum level required to reach the network.

While there may be differences between the SAR levels of various phones and at various positions, they all meet the governmental requirements for safe exposure. Please note that improvements to this product model could cause differences in the SAR value for later products; in all cases, products are designed to be within the guidelines.

The World Health Organization has stated that present scientific information does not indicate the need for any special precautions for the use of

mobile devices. They note that if you want to reduce your exposure then you can do so by limiting the length of calls or using a "hands-free" device to keep the mobile phone away from the head and body.

Additional Information can be found on the websites of the World Health Organization (http://www.who.int/emf) or Motorola, Inc. (http://www.motorola.com/rfhealth).

- 1. The tests are carried out in accordance with international guidelines for testing. The limit incorporates a substantial margin for safety to give additional protection for the public and to account for any variations in measurements. Additional related information includes the Motorola testing protocol, assessment procedure, and measurement uncertainty range for this product.
- 2. Please see the *Safety and General Information* section about body worn operation.

# index

# **A**

```
accessories 19, 77
accessory connector port 1
active line indicator 45active line, changing 65
alertset 52, 55
  turn off 52, 59
animation 80answer a call 23, 58
attach a number 60, 64
```
#### **B**

[backlight 58](#page-58-1) [battery 22](#page-21-0) [battery indicator 46](#page-45-0) [battery life, extending 21,](#page-20-0) [39,](#page-39-1) [57,](#page-57-0) [58](#page-58-1) [Bluetooth connection 70,](#page-70-0) [79](#page-79-0) [Bluetooth wireless 39](#page-39-0)[bonding. See Bluetooth wireless](#page-39-0) browser. See micro-browser

### **C**

[calculator 79](#page-79-1)call[answer 23,](#page-22-0) [58](#page-58-0) [end 23](#page-22-0)[make 23,](#page-22-1) [67](#page-67-0) [call barring 54,](#page-53-0) [65](#page-65-1) [call forward indicator 45](#page-44-0)[call forwarding 64](#page-64-1) [call timers 76](#page-76-0)[call waiting 61](#page-61-0) [caller ID 3,](#page-2-0) [60,](#page-60-1) [62,](#page-62-0) [68](#page-68-0)

[camera 2,](#page-1-0) [3,](#page-2-1) [29,](#page-29-0) [31](#page-30-0) [camera key 1](#page-0-0) [car kit 77](#page-77-0)[center key 1,](#page-0-0) [53](#page-52-0) [certificate management 80](#page-80-0) [clock 56,](#page-56-0) [74](#page-74-0) [codes 54](#page-53-1)[conference call 64](#page-64-2)[copy files 40](#page-40-0) [costs, tracking 77](#page-77-1)

#### **D**

[data call 78](#page-78-0)[data indicator 44](#page-43-0)[date, setting 56](#page-56-0) [datebook 79](#page-79-2)[dial a phone number 23,](#page-22-1) [65,](#page-65-2)  [67](#page-67-0)[dialed calls 59](#page-59-1)[display 43,](#page-42-0) [58,](#page-58-2) [74](#page-74-0) [download media objects 72](#page-72-0) [drafts folder 34](#page-33-0)

[DTMF tones 60,](#page-60-2) [66](#page-66-0)

### **E**

[earpiece volume 52](#page-51-2) [EDGE indicator 44](#page-43-1)[email 71,](#page-71-0) [72](#page-72-1) [email address 66](#page-66-1)[emergency number 62](#page-62-1) [end a call 23](#page-22-0)[end key 1,](#page-0-0) [23](#page-22-0) [Enter Unlock Code message](#page-53-2)  54[external display 2](#page-1-0)

### **F**

[fax call 60,](#page-60-3) [78](#page-78-0) [fixed dial 65](#page-65-2)[forward calls 64](#page-64-1)

#### **G**

[GPRS indicator 44](#page-43-1)

[group mailing list 69](#page-69-0)

#### **H**

[handsfree speaker 53](#page-52-1) [headset 77](#page-77-0)[headset jack 1](#page-0-0) [hold a call 61](#page-61-1)[home screen 43,](#page-42-0) [74,](#page-74-0) [75](#page-75-0)

### I

[IM 72](#page-72-2)[in-call indicator 45](#page-44-0)[Incoming Call message 62](#page-62-2) [instant messaging. See IM](#page-72-2) [international access code 62](#page-62-3)[iTAP text entry mode 49](#page-48-0) [iTunes 2,](#page-1-1) 3, [25](#page-24-0) [iTunes indicator 45](#page-44-1)

#### **K**

[keypad 74](#page-74-1)

# **L**

[language 74](#page-74-2) [linking. See Bluetooth](#page-39-0)  wireless[location indicator 46](#page-45-1)lock[application 80](#page-80-1) [phone 54](#page-53-3) [SIM card 80](#page-80-2)[Low Battery message 46](#page-45-0)

#### **M**

[make a call 23,](#page-22-1) [67](#page-67-0) [master clear 76](#page-76-1)[master reset 75](#page-75-1)[memory card 36](#page-36-0) [menu 46,](#page-45-2) [74,](#page-74-3) [75](#page-75-2) [menu icons 44,](#page-43-2) [47,](#page-46-0) [74,](#page-74-4) [75](#page-75-0) [menu indicator 43](#page-42-1)[menu key 1,](#page-0-0) [19](#page-18-1) [message 71](#page-71-1)

[message indicator 34,](#page-34-0) [45](#page-44-2) [message reminders 74](#page-74-5) micro-browser 81[Missed Calls message 60](#page-60-4) [MMS, defined 33](#page-32-0) [multimedia letter 71](#page-71-2)[multimedia message 33,](#page-32-1) [71](#page-71-3) [music 2,](#page-1-1) 3, [25,](#page-24-0) 80 [mute a call 61](#page-61-1)

### **N**

[navigation key 1,](#page-0-0) [19,](#page-18-2) [53](#page-52-0) [network settings 78](#page-78-1) [notepad 61](#page-61-2) [number. See phone number](#page-23-0) [numeric entry mode 52](#page-51-3)

# **O**

[object exchange 40](#page-40-0) [1-touch dial 63](#page-63-0)[optional accessory 19](#page-18-0) [optional feature 19](#page-18-3)

#### **P**

[pairing. See Bluetooth](#page-39-0)  wireless[passwords. See codes](#page-53-1) [personalize 74](#page-74-6) [phone number 24,](#page-23-1) [65,](#page-65-0) [66](#page-66-1) [phonebook 60,](#page-60-0) [63,](#page-63-0) [64,](#page-64-0) [66](#page-66-2) [photo 3,](#page-2-0) [29,](#page-29-0) 80 picture 80 [picture ID 3,](#page-2-0) [62,](#page-62-2) [68](#page-68-0) [PIN code 23,](#page-22-2) [54,](#page-53-0) [80](#page-80-2) [PIN2 code 54](#page-53-0)[power key 1,](#page-0-0) [23](#page-22-2)

### **Q**

[quick dial 65](#page-65-3)

#### **R**

[received calls 59](#page-59-1)

[recent calls 59](#page-59-1)[redial 60](#page-60-5)[reminders 74](#page-74-5)[return a call 60](#page-60-6)[ring style indicator 46](#page-45-3) [ring style, setting 52,](#page-51-0) [55](#page-55-0) ring tone 80, 81 [ringer ID 62,](#page-62-4) [68,](#page-68-1) [69,](#page-69-1) [74](#page-74-7) [ringer volume 52,](#page-51-4) [74](#page-74-8) [roam indicator 45](#page-44-3)

## **S**

[screen saver 56](#page-56-1)[security code 54](#page-53-1) [send key 1,](#page-0-0) [23](#page-22-3) [shortcuts 75](#page-75-3) [signal strength indicator 45](#page-44-4) [SIM Blocked message 23,](#page-22-4)  [80](#page-80-3)[SIM card 19,](#page-18-4) [23,](#page-22-2) [54,](#page-53-0) [80](#page-80-2) [skin 58](#page-58-3)[smart key 1,](#page-0-0) [2,](#page-1-0) [53,](#page-52-2) [75](#page-75-4)

[soft keys 1,](#page-0-0) [43,](#page-42-1) [75](#page-75-4) [speakerphone 77](#page-77-0) [speed dial 64](#page-64-3) [store your number 24](#page-23-1) [symbol entry mode 52](#page-51-5)

# **T**

[tap text entry mode 50](#page-49-0) [telephone number. See](#page-23-0)  phone number [text entry 48](#page-47-0) [text message 71](#page-71-1) [theme 57](#page-57-1)[time, setting 56](#page-56-0) [timers 76](#page-76-0)[transfer a call 64](#page-64-4)[turn on/off 23](#page-22-5)

# **U**

unlock[application 80](#page-80-1)

[phone 23,](#page-22-2) [54](#page-53-2) [SIM card 80](#page-80-2)[unlock code 54](#page-53-1)

#### **V**

[video clip 31](#page-30-0) [voice dial 77](#page-77-2)[voice key 1](#page-0-0) [voicemail 63](#page-63-1)[voicemail message indicator](#page-44-5)  [45,](#page-44-5) [63](#page-63-2) [volume 52,](#page-51-6) [74](#page-74-8) [volume keys 1](#page-0-0)

#### **W**

[wallpaper 56](#page-56-2) Web pages 81

#### **Y**

[your phone number 24](#page-23-1)

#### **92**index